# Әд $\partial$ пет

Павлодар облысы әкімдігінің ауыл шаруашылығы саласындағы кейбір қаулыларына өзгерістер енгізу туралы

#### Күшін жойған

Павлодар облыстық әкімдігінің 2019 жылғы 14 тамыздағы № 248/2 қаулысы. Павлодар облысының Әділет департаментінде 2019 жылғы 2 қыркүйекте № 6528 болып тіркелді. Күші жойылды - Павлодар облысы әкімдігінің 2020 жылғы 25 желтоқсандағы № 285/5 (алғашқы ресми жарияланған күнінен кейін күнтізбелік он күн өткен соң қолданысқа енгізіледі) қаулысымен

 Ескерту. Күші жойылды - Павлодар облысы әкімдігінің 25.12.2020 № 285/5 ( алғашқы ресми жарияланған күнінен кейін күнтізбелік он күн өткен соң қолданысқа енгізіледі) қаулысымен.

 Қазақстан Республикасының 2013 жылғы 15 сәуірдегі "Мемлекеттік көрсетілетін қызметтер туралы" Заңының 16-бабы 3-тармағына сәйкес Павлодар облысының әкімдігі ҚАУЛЫ ЕТЕДІ:

 1. Павлодар облысы әкімдігінің 2016 жылғы 2 ақпандағы "Ауыл шаруашылығы саласындағы мемлекеттік көрсетілетін қызметтер регламенттерін бекіту туралы" № 22/1 қаулысына (Нормативтік құқықтық актілерді мемлекеттік тіркеу тізілімінде № 4956 болып тіркелген, 2016 жылғы 15 наурызда "Әділет" ақпараттық-құқықтық жүйесінде жарияланған) келесі өзгерістер енгізілсін:

 көрсетілген қаулымен бекітілген "Агроөнеркәсіптік кешен субъектісі инвестициялық салынымдар кезінде жұмсаған шығыстардың бір бөлігінің орнын толтыру бойынша субсидиялау" мемлекеттік көрсетілетін қызмет регламенті осы қаулының 1-қосымшасына сәйкес жаңа редакцияда жазылсын;

 көрсетілген қаулымен бекітілген "Агроөнеркәсіптік кешен субъектілерінің қарыздарын кепілдендіру мен сақтандыру шеңберінде субсидиялау" мемлекеттік көрсетілетін қызмет регламенті осы қаулының 2-қосымшасына сәйкес жаңа редакцияда жазылсын;

 көрсетілген қаулымен бекітілген "Агроөнеркәсіптік кешен саласындағы дайындаушы ұйымдарға есептелген қосылған құн салығы шегінде бюджетке төленген қосылған құн салығы сомасын субсидиялау" мемлекеттік көрсетілетін қызмет регламенті осы қаулының 3-қосымшасына сәйкес жаңа редакцияда жазылсын.

 2. Павлодар облысы әкімдігінің 2017 жылғы 1 қарашадағы "Ауыл шаруашылығы малын, техниканы және технологиялық жабдықты сатып алуға кредит беру, сондай-ақ лизинг кезінде сыйақы мөлшерлемелерін субсидиялау"

мемлекеттік көрсетілетін қызмет регламентін бекіту туралы" № 336/6 қаулысына (Нормативтік құқықтық актілерді мемлекеттік тіркеу тізілімінде № 5691 болып тіркелген, 2017 жылғы 4 желтоқсанда Қазақстан Республикасы нормативтік құқықтық актілерінің эталондық бақылау банкінде жарияланған) келесі өзгеріс енгізілсін:

 көрсетілген қаулымен бекітілген "Ауыл шаруашылығы малын, техниканы және технологиялық жабдықты сатып алуға кредит беру, сондай-ақ лизинг кезінде сыйақы мөлшерлемелерін субсидиялау" мемлекеттік көрсетілетін қызмет регламенті осы қаулының 4-қосымшасына сәйкес жаңа редакцияда жазылсын.

 3. "Павлодар облысының ауыл шаруашылығы басқармасы" мемлекеттік мекемесі заңнамамен белгіленген тәртіпте:

осы қаулының аумақтық әділет органында мемлекеттік тіркелуін;

 осы қаулыны Павлодар облысы әкімдігінің интернет-ресурсында орналастыруды қамтамасыз етсін.

 4. Осы қаулының орындалуын бақылау облыс әкімінің орынбасары А. С. Батановқа жүктелсін.

 5. Осы қаулы оның алғашқы ресми жарияланған күнінен кейін күнтізбелік он күн өткен соң қолданысқа енгізіледі.

Павлодар облысының әкімі Б. Бакауов

Павлодар облысы әкімдігінің 2019 жылғы "\_\_" № қаулысына 1-қосымша Павлодар облысы әкімдігінің 2016 жылғы 2 ақпандағы № 22/1 қаулысымен бекітілді

## "Агроөнеркәсіптік кешен субъектісі инвестициялық салынымдар кезінде жұмсаған шығыстардың бір бөлігінің орнын толтыру бойынша субсидиялау" мемлекеттік көрсетілетін қызмет регламенті

#### 1-тарау. Жалпы ережелер

 1. "Агроөнеркәсіптік кешен субъектісі инвестициялық салынымдар кезінде жұмсаған шығыстардың бір бөлігінің орнын толтыру бойынша субсидиялау" мемлекеттік көрсетілетін қызметін (бұдан әрі – мемлекеттік көрсетілетін қызмет) "Павлодар облысы ауыл шаруашылығы басқармасы" мемлекеттік мекемесі ( бұдан әрі – көрсетілетін қызметті беруші) көрсетеді.

 Өтінімдерді қабылдау және мемлекеттік қызметті көрсету нәтижелерін беру " электрондық үкіметтің" www.egov.kz веб-порталы (бұдан әрі – портал) арқылы жүзеге асырылады.

 2. Мемлекеттік қызметті көрсету нысаны: электрондық (толық автоматтандырылған).

 3. Мемлекеттік қызметті көрсету нәтижесі – инвестициялық субсидиялау шартын жасасу не Қазақстан Республикасы Ауыл шаруашылығы министрінің 2015 жылғы 16 қарашадағы № 9-3/999 бұйрығымен бекітілген "Агроөнеркәсіптік кешен субъектісі инвестициялық салынымдар кезінде жұмсаған шығыстардың бір бөлігінің орнын толтыру бойынша субсидиялау" мемлекеттік көрсетілетін қызмет стандартының (бұдан әрі – Стандарт) 10-тармағында көзделген жағдайларда және негіздер бойынша мемлекеттік қызметті көрсетуден уәжді бас тарту.

Мемлекеттік қызметті көрсету нәтижесін ұсыну нысаны - электрондық.

 Көрсетілетін қызметті алушыға Стандарттың 1 және 2-қосымшаларына сәйкес электрондық құжат нысанында мемлекеттік қызметті көрсету нәтижесі туралы хабарлама жіберіледі. Хабарлама көрсетілетін қызметті алушы субсидиялаудың ақпараттық жүйесінде тіркелген кезде көрсеткен электрондық пошта мекенжайына жіберіледі.

#### 2-тарау. Мемлекеттік қызметті көрсету процесінде көрсетілетін қызметті берушінің

## құрылымдық бөлімшелерінің (қызметшілерінің) іс-қимылдар тәртібін сипаттау

 4. Мемлекеттік қызметті көрсету бойынша рәсімді (іс – қимылды) бастау үшін негіз электрондық цифрлық қолтаңбамен (бұдан әрі – ЭЦҚ) куәландырылған электрондық құжат нысанында порталға Стандарттың 3, 4, 5, 6 қосымшаларына сәйкес нысандар бойынша субсидиялар алуға өтінім беру болып табылады.

 Өтінімнің порталда қабылданғанын көрсетілетін қызметті алушының "жеке кабинетінде" мемлекеттік қызметті көрсетуге арналған сұраудың қабылданғаны туралы мәртебенің көрініс табуы растайды.

Мемлекеттік қызметті көрсету мерзімі – 14 (он төрт) жұмыс күні.

 5. Мемлекеттік қызметті көрсету процесінің құрамына кіретін әрбір рәсімнің ( іс-қимылдың) мазмұны және оны орындау ұзақтығы:

 1) көрсетілетін қызметті берушінің жауапты маманы көрсетілетін қызметті алушының өтінімін ЭЦҚ-ны пайдалана отырып, қол қою арқылы тіркейді.

 Өтінім Стандарттың 9-тармағында көзделген талаптарға сәйкес келген жағдайда көрсетілетін қызметті алушыға тиісті хабарлама жібереді.

 Сәйкес келмеген жағдайда көрсетілетін қызметті алушыға Стандарттың 10 тармағында көзделген негіздер бойынша мемлекеттік қызметті көрсетуден бас тарту туралы уәжді жауап береді – 1 (бір) жұмыс күні;

 2) көрсетілетін қызметті алушы хабарламаны алғаннан кейін екінші кезеңде инвестициялық субсидияларды төлеуге өтінім жібереді – 1 (бір) жұмыс күні;

 Өтінім сараптама ұйымының жеке кабинеттеріне немесе мамандар тобына түседі.

 3) сараптама ұйымы немесе мамандар тобы көрсетілетін қызметті алушыдан өтінім түскен кезде объектіге тексеру жүргізеді, көрсетілетін қызметті алушының нақты шығындарының жобалау-сметалық құжаттамаға (материалдардың сапасы, саны және олардың құны) сәйкестігін, өндірістік қуаттардың жүктелуіне қол жеткізуді тексереді және өзінің ЭЦҚ-мен қол қойылатын жобаның жобалау сметалық құжаттамаға сәйкестігі/сәйкес еместігі туралы өзінің электрондық қорытындысын (бұдан әрі – қорытынды) дайындайды және көрсетілетін қызметті берушінің басшысына жолдайды-10 (он) жұмыс;

 4) көрсетілетін қызметті берушінің басшысы электрондық нысанда субсидиялау ақпараттық жүйесінде жасалған, ЭЦҚ-мен қол қойылатын инвестициялық субсидиялау шартына және сатып алынатын жабдықты, техниканы нысаналы пайдалану және иеліктен айырмау туралы келісімге қол қояды;

 көрсетілетін қызметті алушының жобасы сәйкес келмеген жағдайда Стандарттың 10-тармағында көзделген негіздер бойынша мемлекеттік қызметті көрсетуден бас тарту туралы уәжді жауап береді – 2 (екі) жұмыс күні.

 6. Келесі рәсімді (іс-қимылды) орындауды бастау үшін негіз болатын мемлекеттік қызметті көрсету бойынша рәсімнің (іс-қимылдың) нәтижесі:

 1) хабарламаны тіркеу және көрсетілетін қызметті алушыға жіберу немесе мемлекеттік қызметті көрсетуден бас тарту туралы уәжді жауап беру;

2) сараптама жасау ұйымының тексеруіне өтінім жіберу;

 3) қорытынды қабылдау және көрсетілетін қызметті берушінің басшысына жолдау;

4) инвестициялық субсидиялау шартын жасасу.

#### 3-тарау. Мемлекеттік қызметті көрсету процесінде көрсетілетін қызметті берушінің

## құрылымдық бөлімшелерінің (қызметшілерінің) өзара іс-қимыл тәртібін сипаттау

 7. Мемлекеттік қызметті көрсету процесіне қатысатын көрсетілетін қызметті берушінің құрылымдық бөлімшелерінің (қызметшілерінің) тізбесі:

- 1) көрсетілетін қызметті берушінің жауапты маманы;
- 2) сараптама ұйымы немесе мамандар тобы;
- 3) көрсетілетін қызметті берушінің басшысы.

 8. Әрбір рәсімнің (іс-қимылдың) ұзақтығын көрсете отырып, құрылымдық бөлімшелер (қызметшілер) арасындағы рәсімдердің (іс-қимылдардың) реттілігін сипаттау осы регламенттің 1-қосымшасында келтірілген.

# 4-тарау. Мемлекеттік қызметті көрсету процесінде "Азаматтарға арналған үкімет" мемлекеттік корпорациясымен және (немесе) өзге де көрсетілетін қызметті берушілермен өзара іс-қимыл жасау тәртібін, сондай-ақ ақпараттық жүйелерді пайдалану тәртібін сипаттау

 9. Мемлекеттік қызмет көрсетілетін қызметті берушінің кеңсесі және " Азаматтарға арналған үкімет" мемлекеттік корпорациясы арқылы көрсетілмейді.

 10. Портал арқылы мемлекеттік қызметті көрсету кезінде жүгіну тәртібін және көрсетілетін қызметті беруші мен көрсетілетін қызметті алушының рәсімдерінің (іс-қимылдарының) реттілігін сипаттау:

 көрсетілетін қызметті алушы ЭЦҚ мен парольдің көмегімен порталда тіркеуді жүзеге асырады (порталда тіркелмеген көрсетілетін қызметті алушылар үшін жүзеге асырылады);

 1-процесс - көрсетілетін қызметті алушының осы регламентте көрсетілген мемлекеттік қызметті таңдауы, мемлекеттік қызметті көрсету үшін сұрау салу нысанын экранға шығару және оның құрылымы мен форматтық талаптарын ескере отырып, көрсетілетін қызметті алушының нысанды толтыруы (деректерді енгізу), сұрау салу нысанына қажетті құжаттар топтамасының электрондық түрдегі көшірмелерін қоса тіркеу, сондай-ақ көрсетілетін қызметті алушының сұрау салуды куәландыру (қол қою) үшін ЭЦҚ тіркеу куәлігін таңдауы;

 1-шарт - пайдалануға берілмеген инвестициялық жобалар бойынша инвестор өз қалауы бойынша екі кезеңде өтінім бере алады;

 2-процесс – бірінші кезеңде жұмыс органы инвестордың Агроөнеркәсіптік кешен субъектісі инвестициялық салынымдар кезінде жұмсаған шығыстардың бір бөлігінің орнын толтыру бойынша субсидиялау қағидаларының (бұдан әрі – қағидалар) талаптарына сәйкестігі/сәйкес еместігі туралы шешім қабылдайды;

 2-шарт - жұмыс органының бірінші кезең бойынша шешімін алу үшін инвестор "PDF (Portable Document Format)" форматында өтінімде көрсетілген қажетті құжаттарды қоса бере отырып, инвестордың ЭЦҚ қойылған Қағидалардың 3-қосымшасына сәйкес нысан бойынша "электрондық үкімет"

веб-порталы арқылы электрондық өтінім береді (қол қойылған және қағаз нұсқадағы инвестордың мөрімен (болған жағдайда) куәландырылған сканерленген көшірмесі);

 3-процесс - екінші кезеңде жұмыс органы инвестициялық субсидияларды төлеу/төлеуден бас тарту туралы шешім қабылдайды;

 3-шарт - екінші кезеңде (жұмыстар аяқталғаннан кейін) инвестор Қағидалардың 4-қосымшасына сәйкес нысан бойынша өтінім береді, оған мынадай растайтын, құқық белгілейтін және/немесе "PDF (Portable Document Format)" электрондық форматта (қол қойылған және инвестордың мөрімен ( болған жағдайда) расталған қағаз нұсқасының сканерленген көшірмесі) тіркеу құжаттарын қоса береді;

 4-процесс - жұмыс органы инвестор өтінімді тіркеген сәттен бастап 1 (бір) жұмыс күні ішінде оның қабылданғанын ЭЦҚ-ны пайдалана отырып, тиісті хабарламаны қол қою арқылы растайды. Бұл хабарлама инвестордың жеке кабинетінде қолжетімді болады;

 5-процесс - әкімші инвестициялық жобаны іске асырудың мақсатқа сай еместігі туралы шешім қабылдаған жағдайда, жауап бас тартуды қалыптастыру үшін жұмыс органының жеке кабинетіне түседі;

 6-процесс - өтінімді екінші кезеңде берген және тіркеген кезде өтінім сараптама ұйымының жеке кабинеттеріне немесе мамандар тобына түседі. Сараптама ұйымы немесе мамандар тобы инвестордан өтінім келіп түскен кезде 10 (он) жұмыс күні ішінде Қағидалардың 4-тармағының 1), 2) тармақшаларына сәйкес жұмыстар жүргізеді және өзінің ЭЦҚ-мен қол қойылатын жобаның жобалау-сметалық құжаттамаға сәйкестігі/сәйкес еместігі туралы өзінің электрондық қорытындысын (бұдан әрі – қорытынды дайындайды;

 7-процесс - жұмыс органы оң шешім қабылдаған күннен бастап 1 (бір) жұмыс күні ішінде жұмыс органы мен инвестор арасында электрондық нысанда субсидиялаудың ақпараттық жүйесінде жасалған Қағидалардың 9, 10 қосымшаларына сәйкес нысандар бойынша сатып алынатын жабдықты, техниканы мақсатты пайдалану және иеліктен шығармау туралы келісімге қол қойылады.

 Портал арқылы көрсетілетін қызметті алушыға субсидияны тағайындау/ тағайындаудан бас тарту туралы шешімі бар хабарлама көрсетілетін қызметті берушінің уәкілетті тұлғасының ЭЦҚ қойылған электрондық құжат нысанында " жеке кабинетіне" жіберіледі.

 Портал арқылы мемлекеттік қызметті көрсету кезінде іске қосылған ақпараттық жүйелердің функционалдық өзара іс-қимылдары осы регламенттің 2 қосымшасына сәйкес диаграммада келтірілген.

 11. Портал арқылы мемлекеттік қызметті көрсету кезінде жүгіну тәртібін және көрсетілетін қызметті беруші мен көрсетілетін қызметті алушының рәсімдерінің (іс-қимылдарының) реттілігін сипаттау осы регламенттің 3 қосымшасында көрсетіледі.

> "Агроөнеркәсіптік кешен субъектісі инвестициялық салынымдар кезінде жұмсаған шығыстардың бір бөлігінің орнын толтыру бойынша субсидиялау" мемлекеттік көрсетілетін қызмет регламентіне 1-қосымша

# Мемлекеттік қызметті көрсету кезінде құрылымдық бөлімшелер (қызметкерлер) арасындағы рәсімдердің (іс-қимылдардың) реттілігін сипаттау

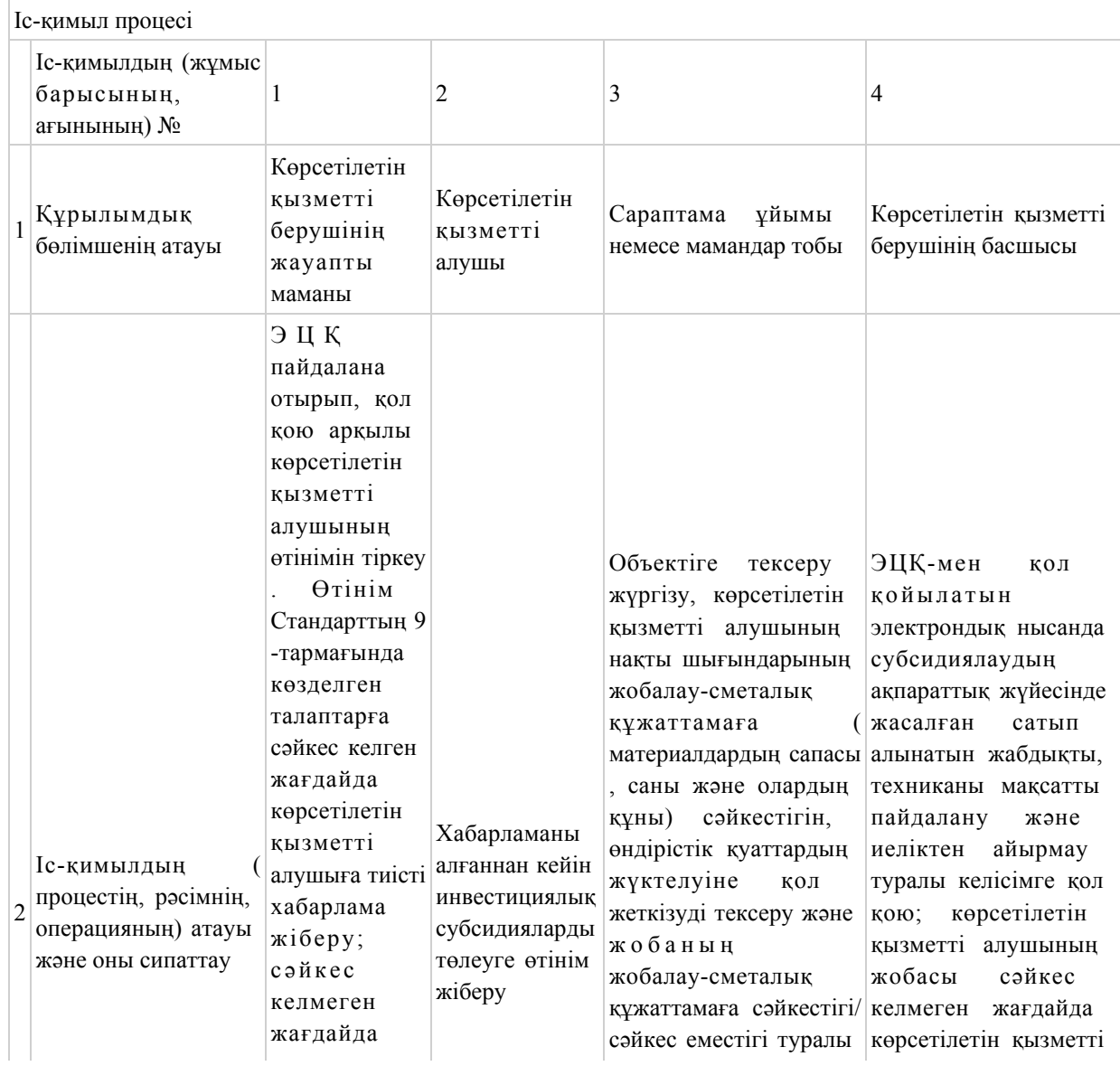

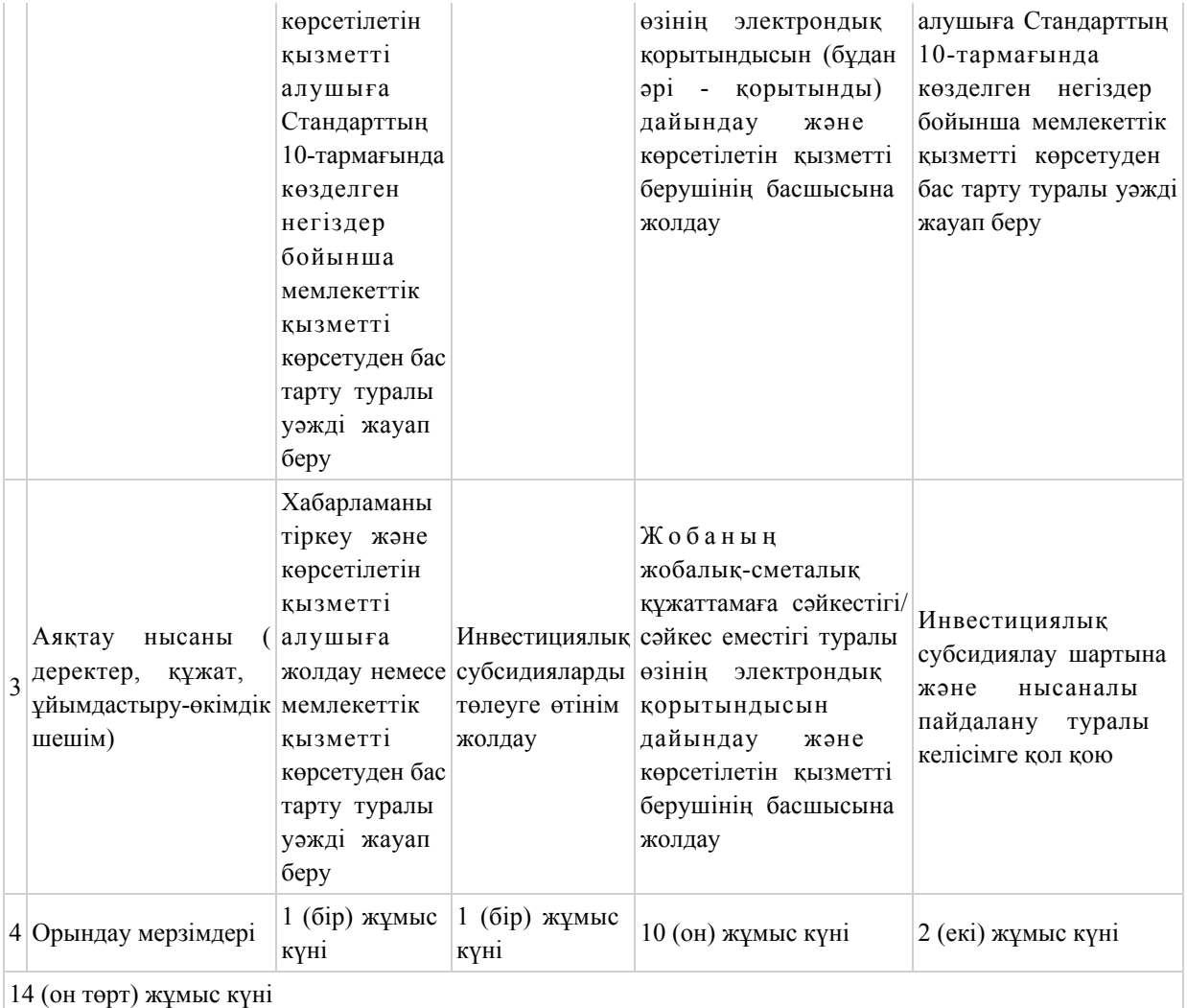

Агроөнеркәсіптік кешен субъектісі инвестициялық салынымдар кезінде жұмсаған шығыстардың бір бөлігінің орнын толтыру бойынша субсидиялау" мемлекеттік көрсетілетін қызмет регламентіне 2-қосымша

# Портал арқылы мемлекеттік қызметті көрсетуге іске қосылған ақпараттық жүйелердің функционалдық өзара іс-қимыл диаграммасы

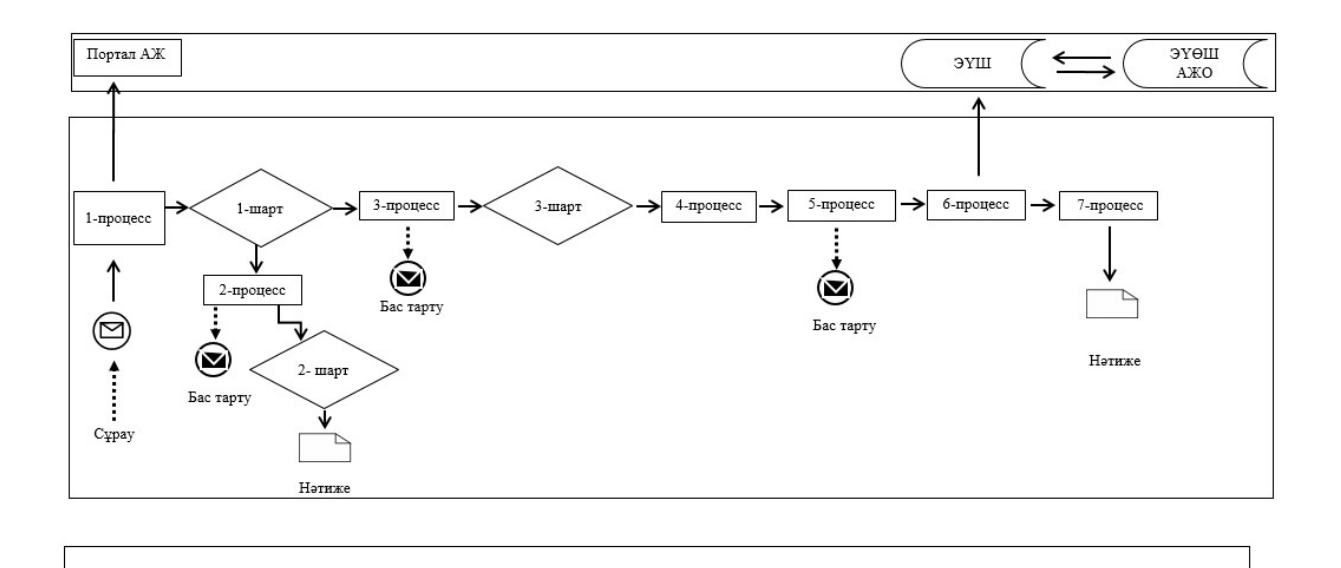

# Шартты белгілер мен қысқартулар:

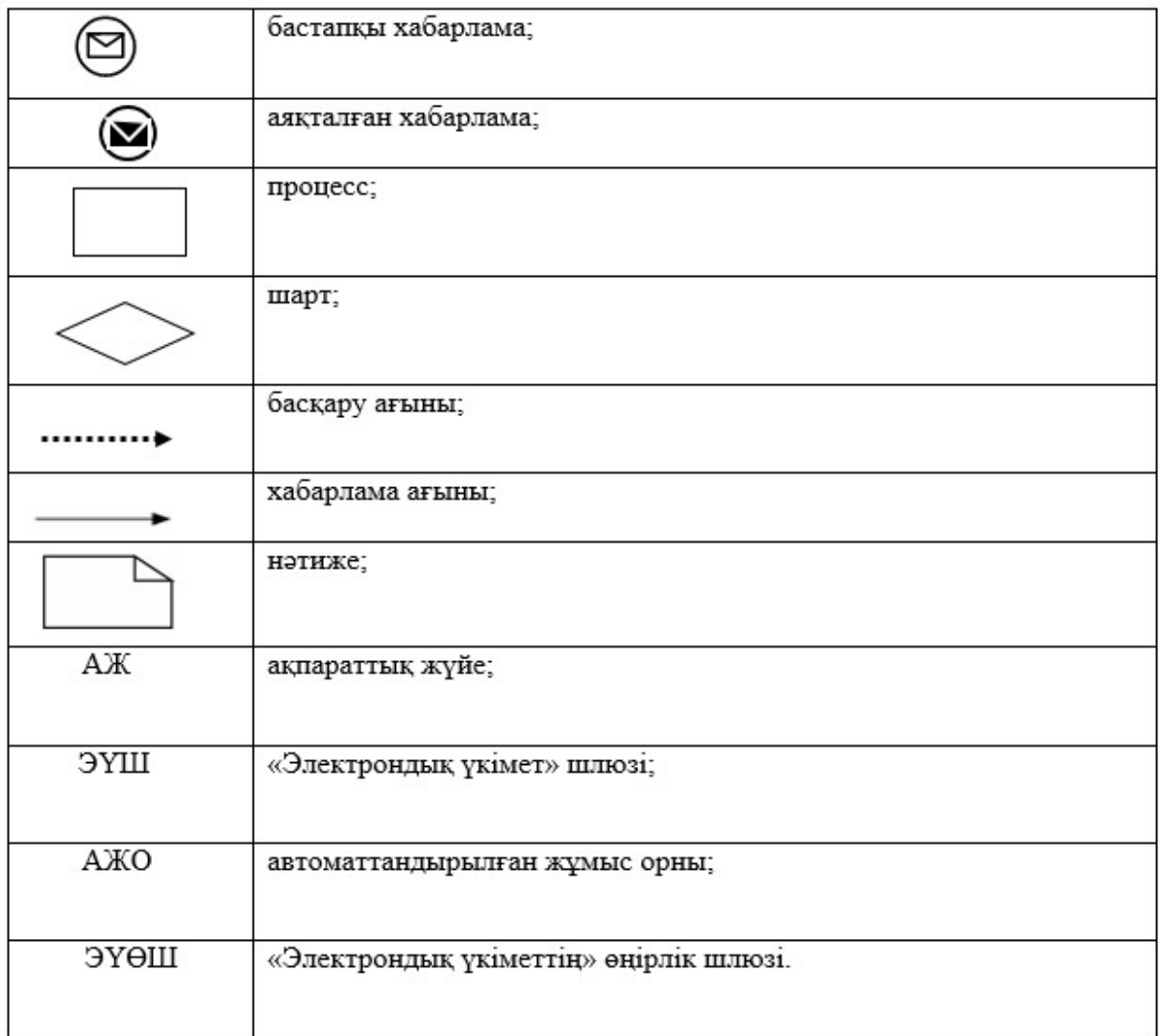

Агроөнеркәсіптік кешен субъектісі инвестициялық салынымдар кезінде жұмсаған шығыстардың бір бөлігінің орнын толтыру бойынша субсидиялау" мемлекеттік көрсетілетін қызмет регламентіне 3-қосымша

"Агроөнеркәсіптік кешен субъектісі инвестициялық салынымдар кезінде жұмсаған шығыстардың бір бөлігінің орнын толтыру бойынша субсидиялау"

мемлекеттік қызметті көрсетудің бизнес-процестерінің анықтамалығы

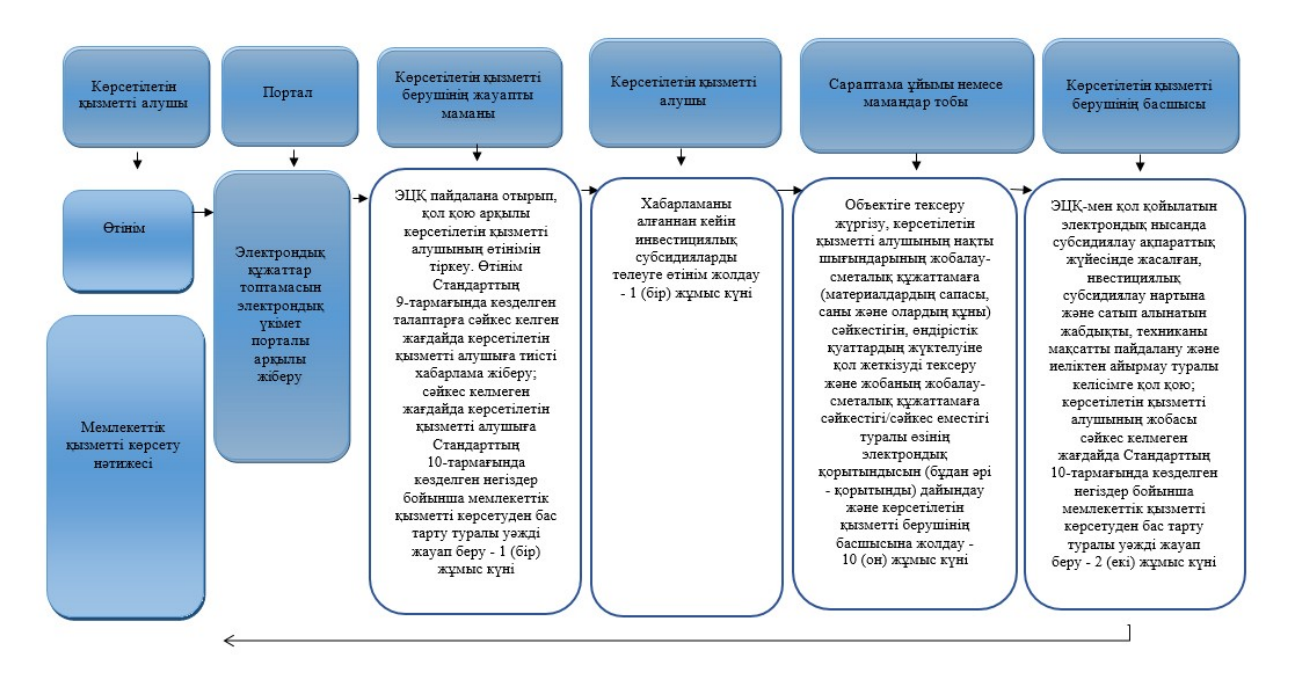

## Шартты белгілер:

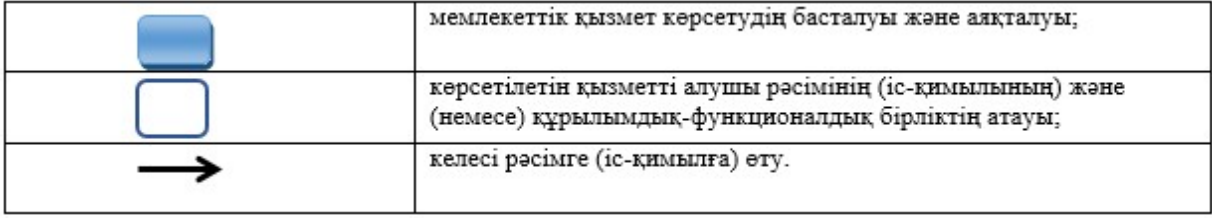

Павлодар облысы әкімдігінің 2019 жылғы "\_\_" № \_\_\_\_\_\_ қаулысына 2-қосымша

# "Агроөнеркәсіптік кешен субъектілерінің қарыздарын кепілдендіру мен сақтандыру

#### шеңберінде субсидиялау" мемлекеттік көрсетілетін қызмет регламенті

#### 1-тарау. Жалпы ережелер

 1. "Агроөнеркәсіптік кешен субъектілерінің қарыздарын кепілдендіру мен сақтандыру шеңберінде субсидиялау" мемлекеттік көрсетілетін қызметін (бұдан әрі – мемлекеттік көрсетілетін қызмет) "Павлодар облысы ауыл шаруашылығы басқармасы" мемлекеттік мекемесі (бұдан әрі – көрсетілетін қызметті беруші) көрсетеді.

 Өтінімдерді қабылдау және мемлекеттік қызметті көрсету нәтижелерін беру " электрондық үкіметтің" www.egov.kz веб-порталы (бұдан әрі – портал) арқылы жүзеге асырылады.

 2. Мемлекеттік қызметті көрсету нысаны: электрондық (толық автоматтандырылған).

 3. Мемлекеттік қызметті көрсету нәтижесі – субсидия аудару туралы хабарлама не Қазақстан Республикасы Ауыл шаруашылығы министрінің міндетін атқарушының 2015 жылғы 23 қарашадағы № 9-1/1018 бұйрығымен бекітілген "Агроөнеркәсіптік кешен субъектілерінің қарыздарын кепілдендіру мен сақтандыру шеңберінде субсидиялау" мемлекеттік көрсетілетін қызмет стандартының (бұдан әрі – Стандарт) 10-тармағында көзделген жағдайларда және негіздер бойынша мемлекеттік қызметті көрсетуден уәжді бас тарту.

Мемлекеттік қызметті көрсету нәтижесін ұсыну нысаны – электрондық.

 Көрсетілетін қызметті алушыға Стандарттың 1 және 2-қосымшаларына сәйкес электрондық құжат нысанында мемлекеттік қызметті көрсету нәтижесі туралы хабарлама жіберіледі. Хабарлама көрсетілетін қызметті алушы субсидиялаудың ақпараттық жүйесінде тіркелген кезде көрсеткен электрондық пошта мекенжайына жіберіледі.

#### 2-тарау. Мемлекеттік қызметті көрсету процесінде көрсетілетін қызметті берушінің

құрылымдық бөлімшелерінің (қызметкерлерінің) іс-қимыл тәртібін сипаттау

 4. Мемлекеттік қызметті көрсету бойынша рәсімді (іс-қимылды) бастауға Стандарттың 3-қосымшасына сәйкес көрсетілетін қызметті алушының және кепілгердің/сақтандыру ұйымының электрондық цифрлық қолтаңбасымен куәландырылған электрондық құжат нысанындағы ұсыныс беруі негіз болып табылады.

 Мемлекеттік қызметті көрсету үшін сұрауды қабылдау туралы субсидиялау ақпараттық жүйесіндегі көрсетілетін қызметті алушының "жеке кабинетінде" тиісті мәртебе ұсыныстың қабылданғанын растау болып табылады.

 Кепілгер/сақтандыру ұйымы арқылы ұсыныс бойынша оң шешім туралы хабарлама қабылданғаннан кейін Стандарттың 4-қосымшасына сәйкес нысан бойынша субсидиялауға өтінім беріледі.

Мемлекеттік қызметті көрсету мерзімі – 21 (жиырма бір) жұмыс күні.

 5. Мемлекеттік қызметті көрсету процесінің құрамына кіретін әрбір рәсімнің ( іс-қимылдың) мазмұны және оны орынду ұзақтығы:

 1) көрсетілетін қызметті берушінің жауапты маманы ұсыныстарды субсидиялаудың ақпараттық жүйесінде тіркейді, ұсыныс бойынша шешімді тексереді, қабылдайды, ресімдейді;

 ұсыныс мақұлданған және Стандарттың 9-тармағында көзделген талаптарға сәйкес келген жағдайда, жұмыс органы мен кепілгер/сақтандыру ұйымы арасында шарт жасасады және көрсетілетін қызметті берушінің басшысына қол қоюға жолдайды;

 сәйкес келмеген жағдайда көрсетілетін қызметті алушыға Стандарттың 10 тармағында көзделген негіздер бойынша мемлекеттік қызметті көрсетуден бас тарту туралы уәжді жауап жіберіледі – 2 (екі) жұмыс күні;

 2) көрсетілетін қызметті берушінің басшысы ұсынысқа қол қояды – 30 (отыз) минут;

 3) көрсетілетін қызметті берушінің жауапты маманы мақұлданған ұсынысты кепілгерге/сақтандыру ұйымына жолдайды – 30 (отыз) минут;

 4) кепілгер/сақтандыру ұйымы веб-порталда "Агроөнеркәсіптік кешен субъектілерінің қарыздарын кепілдендіру мен сақтандыру шеңберінде субсидиялау қағидаларын бекіту туралы" Қазақстан Республикасы Ауыл шаруашылығы министрінің 2015 жылғы 30 қаңтардағы № 9-1/71 бұйрығына ( бұдан әрі – қағидалар) 5-қосымшасына сәйкес нысан бойынша кепілгердің/ сақтандыру ұйымының және жұмыс органының ЭЦҚ қол қоятын қарыз алушыны субсидиялау кестесін қалыптастырады, сондай – ақ ЭЦҚ бар веб-порталда субсидиялауға арналған өтінімді қалыптастырады – 15 (он бес) жұмыс күні;

 5) көрсетілетін қызметті берушінің жауапты маманы тиісті хабарламаны ЭЦҚ пайдаланып, қол қою арқылы көрсетілетін қызметті алушының өтінімін

қабылдағанын растайды және көрсетілетін қызметті берушінің басшысына қол қоюға жолдайды – 1 (бір) жұмыс күні;

 6) көрсетілетін қызметті берушінің басшысы төлем тапсырмасына қол қояды және көрсетілетін қызметті берушінің жауапты маманына жолдайды – 1 (бір) жұмыс күні;

 7) көрсетілетін қызметті берушінің жауапты маманы төлем тапсырмасын тиесілі субсидияларды аудару үшін аумақтық қазынашылық бөлімшесіне төлеуге жібереді және көрсетілетін қызметті алушыға мемлекеттік қызметті көрсету нәтижесін жолдайды – 1 (бір) жұмыс күні.

 6. Келесі рәсімді (іс-қимылды) орындауды бастау үшін негіз болатын мемлекеттік қызметті көрсету бойынша рәсімнің (іс-қимылдың) нәтижесі:

 1) тіркеу, тексеруді жүзеге асыру, ұсыныс бойынша шешім қабылдау, ресімдеу, шарт жасасу және көрсетілетін қызметті берушінің басшысына қол қоюға жіберу немесе мемлекеттік қызметті көрсетуден бас тарту туралы уәжді жауап беру;

2) ұсынысқа қол қою;

3) мақұлданған ұсынысты кепілгерге /сақтандыру ұйымына жіберу;

 4) веб-порталда қарыз алушыны субсидиялау кестесін және субсидиялауға өтінімді қалыптастыру;

 5) төлем тапсырмасына қол қою және көрсетілетін қызметті берушінің басшысына қол қоюға жіберу;

 6) төлем тапсырмасына қол қою және көрсетілетін қызметті берушінің жауапты маманына жолдау;

 7) төлем тапсырмасын аумақтық қазынашылық бөлімшесіне жіберу және көрсетілетін қызметті алушыға мемлекеттік қызметті көрсету нәтижесін жіберу.

#### 3-тарау. Мемлекеттік қызметті көрсету процесінде көрсетілетін қызметті берушінің

#### құрылымдық бөлімшелерінің (қызметшілерінің) өзара іс-қимыл тәртібін сипаттау

 7. Мемлекеттік қызметті көрсету процесіне қатысатын көрсетілетін қызметті берушінің құрылымдық бөлімшелерінің (қызметшілерінің) тізбесі:

1) көрсетілетін қызметті берушінің жауапты маманы;

2) көрсетілетін қызметті берушінің басшысы;

3) кепілгер/сақтандыру ұйымы.

 8. Әрбір рәсімнің (іс-қимылдың) ұзақтығын көрсете отырып, құрылымдық бөлімшелер (қызметшілер) арасындағы рәсімдердің (іс-қимылдардың) реттілігін сипаттау осы регламенттің 1-қосымшасында келтірілген.

# 4-тарау. Мемлекеттік қызметті көрсету процесінде "Азаматтарға арналған үкімет" мемлекеттік корпорациясымен және (немесе) өзге де көрсетілетін қызметті берушілермен өзара іс-қимыл жасау тәртібін, сондай-ақ ақпараттық жүйелерді пайдалану тәртібін сипаттау

 9. Мемлекеттік қызмет көрсетілетін қызметті берушінің кеңсесі арқылы және "Азаматтарға арналған үкімет" мемлекеттік корпорациясы арқылы көрсетілмейді.

 10. Портал арқылы мемлекеттік қызметті көрсету кезінде жүгіну тәртібін және көрсетілетін қызметті беруші мен көрсетілетін қызметті алушының рәсімдерінің (іс-қимылдарының) реттілігін сипаттау:

 көрсетілетін қызметті алушы жеке сәйкестендіру нөмірінің (бұдан әрі – ЖСН) және (немесе) бизнес сәйкестендіру нөмірінің (бұдан әрі – БСН), сондай-ақ парольдің (порталда тіркелмеген көрсетілетін қызметті алушылар үшін жүзеге асырылады) көмегімен порталда тіркеуді жүзеге асырады;

 1-процесс – мемлекеттік қызметті алу үшін көрсетілетін қызметті алушының порталда ЖСН және (немесе) БСН мен парольді енгізуі (авторизациялау процесі) ;

 1-шарт – порталда ЖСН және (немесе) БСН мен пароль арқылы тіркелген көрсетілетін қызметті алушы туралы деректердің дұрыстығын тексеру;

 2-процесс – порталдың көрсетілетін қызметті алушының деректерінде бұзушылықтардың болуына байланысты авторизациялаудан бас тарту туралы хабарламаны қалыптастыруы;

 3-процесс – көрсетілетін қызметті алушының осы регламентте көрсетілген мемлекеттік қызметті таңдауы, мемлекеттік қызметті көрсету үшін сұрау нысанын экранға шығару және оның құрылымы мен форматтық талаптарын ескере отырып, көрсетілетін қызметті алушының нысанды толтыруы (деректерді енгізу), сұрау нысанына қажетті құжаттар топтамасының электрондық түрдегі көшірмелерін бекіту, сондай-ақ көрсетілетін қызметті алушының сұрауды куәландыру (қол қою) үшін ЭЦҚ тіркеу куәлігін таңдауы;

 2-шарт – порталда ЭЦҚ тіркеу куәлігінің қолданылу мерзімін және қайтарып алынған (күші жойылған) тіркеу куәліктерінің тізімінде болмауын, сондай-ақ сәйкестендіру деректерінің (сұрауда көрсетілген ЖСН және (немесе) БСН мен ЭЦҚ тіркеу куәлігінде көрсетілген ЖСН және (немесе) БСН арасындағы) сәйкестігін тексеру;

 4-процесс – көрсетілетін қызметті алушының ЭЦҚ түпнұсқалығының расталмауына байланысты сұратылған мемлекеттік қызметтен уәжді бас тарту туралы хабарламаны қалыптастыру;

 5-процесс – көрсетілетін қызметті алушының ЭЦҚ куәландырылған (қол қойылған) электрондық құжат топтамасын (көрсетілетін қызметті алушының сұрауын) көрсетілетін қызметті берушінің сұрауды өңдеуі үшін "электрондық үкімет" шлюзі (бұдан әрі – ЭҮШ) арқылы "электрондық үкімет" өңірлік шлюзінің автоматтандырылған жұмыс орнына (бұдан әрі – ЭҮӨШ АЖО) жолдау ;

 3-шарт – көрсетілетін қызметті берушінің мемлекеттік қызметті көрсету үшін негіз болып табылатын ұсынылған құжаттарды зерделеу;

 6-процесс – көрсетілетін қызметті алушының құжаттар топтамасында бұзушылықтардың болуына байланысты сұратылған мемлекеттік қызметтен бас тарту туралы хабарламаны қалыптастыру;

 7-процесс – көрсетілетін қызметті алушының портал қалыптастырған мемлекеттік қызметті көрсету нәтижесін (электрондық құжат нысанындағы хабарлама) алуы.

 Портал арқылы көрсетілетін қызметті алушыға субсидияны тағайындау/ тағайындаудан бас тарту туралы шешімі бар хабарлама көрсетілетін қызметті берушінің уәкілетті тұлғасының ЭЦҚ қойылған электрондық құжат нысанында " жеке кабинетіне" жіберіледі.

 Портал арқылы мемлекеттік қызметті көрсету кезінде іске қосылған ақпараттық жүйелердің функционалдық өзара іс-қимылдары осы регламенттің 2 қосымшасына сәйкес диаграммада келтірілген.

 11. Портал арқылы мемлекеттік қызметті көрсету кезінде жүгіну тәртібін және көрсетілетін қызметті беруші мен көрсетілетін қызметті алушының рәсімдерінің (іс-қимылдарының) реттілігін сипаттау осы регламенттің 3 қосымшасында көрсетіледі.

> "Агроөнеркәсіптік кешен субъектілерінің қарыздарын кепілдендіру мен сақтандыру шеңберінде субсидиялау" мемлекеттік көрсетілетін қызмет регламентіне 1-қосымша

Мемлекеттік қызметті көрсету кезінде құрылымдық бөлімшелер (қызметкерлер) арасындағы рәсімдердің (іс-қимылдардың) реттілігін сипаттау

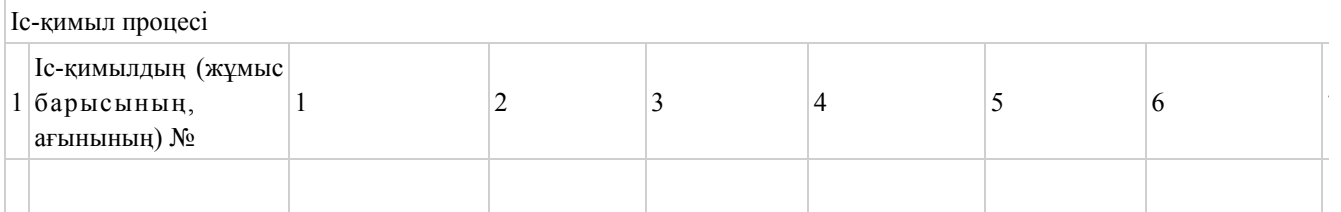

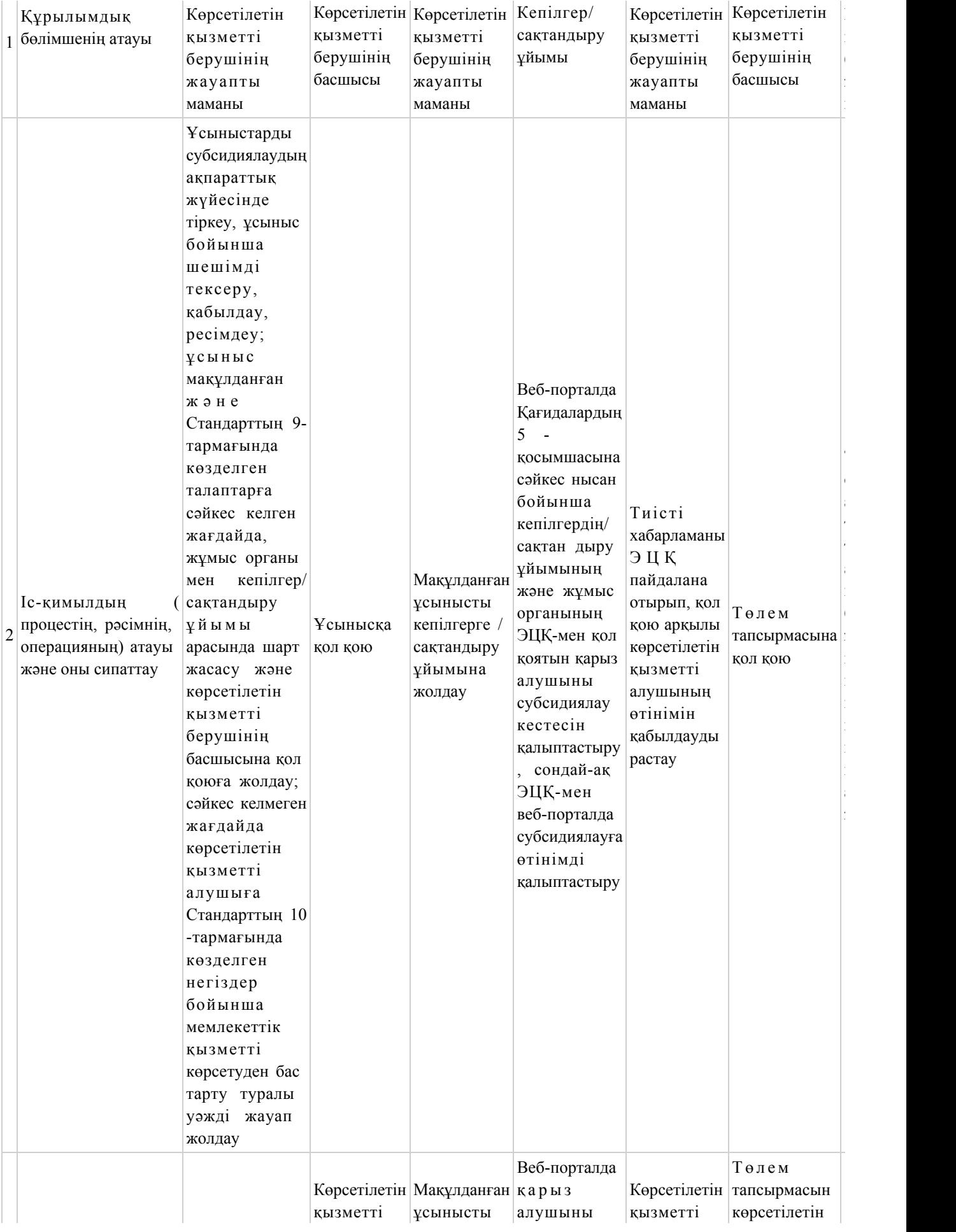

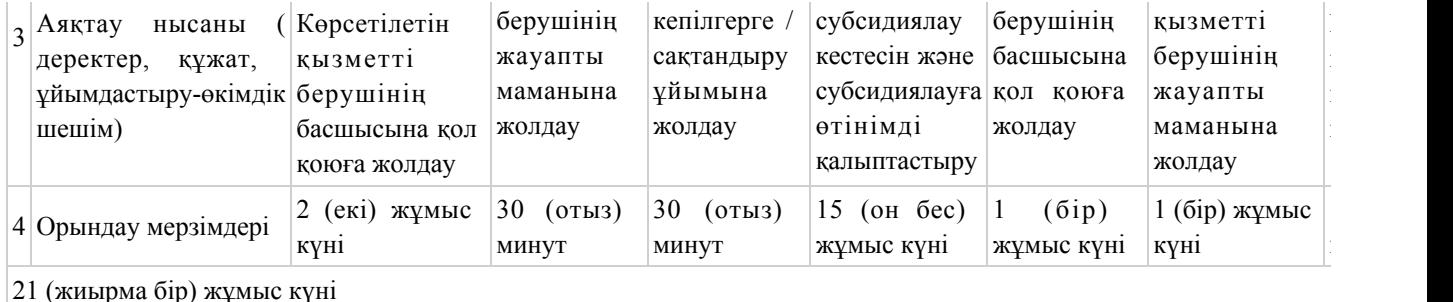

"Агроөнеркәсіптік кешен субъектілерінің қарыздарын кепілдендіру мен сақтандыру шеңберінде субсидиялау" мемлекеттік көрсетілетін қызмет регламентіне 2-қосымша

# Портал арқылы мемлекеттік қызметті көрсетуге іске қосылған ақпараттық жүйелердің функционалдық өзара іс-қимыл диаграммасы

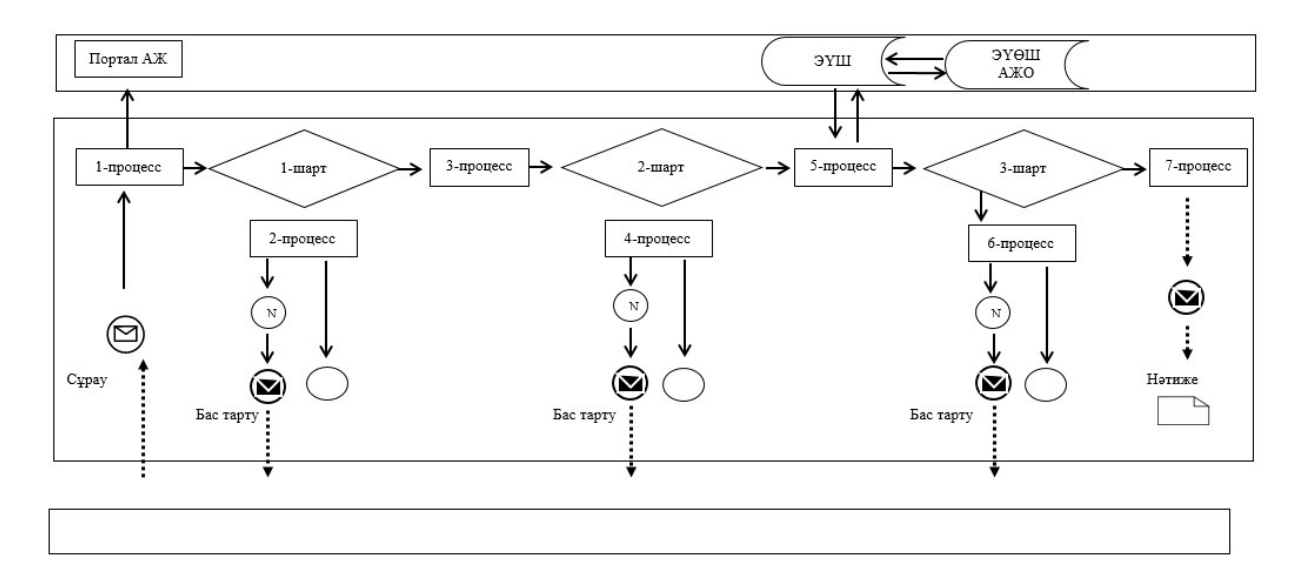

Шартты белгілер мен қысқартулар:

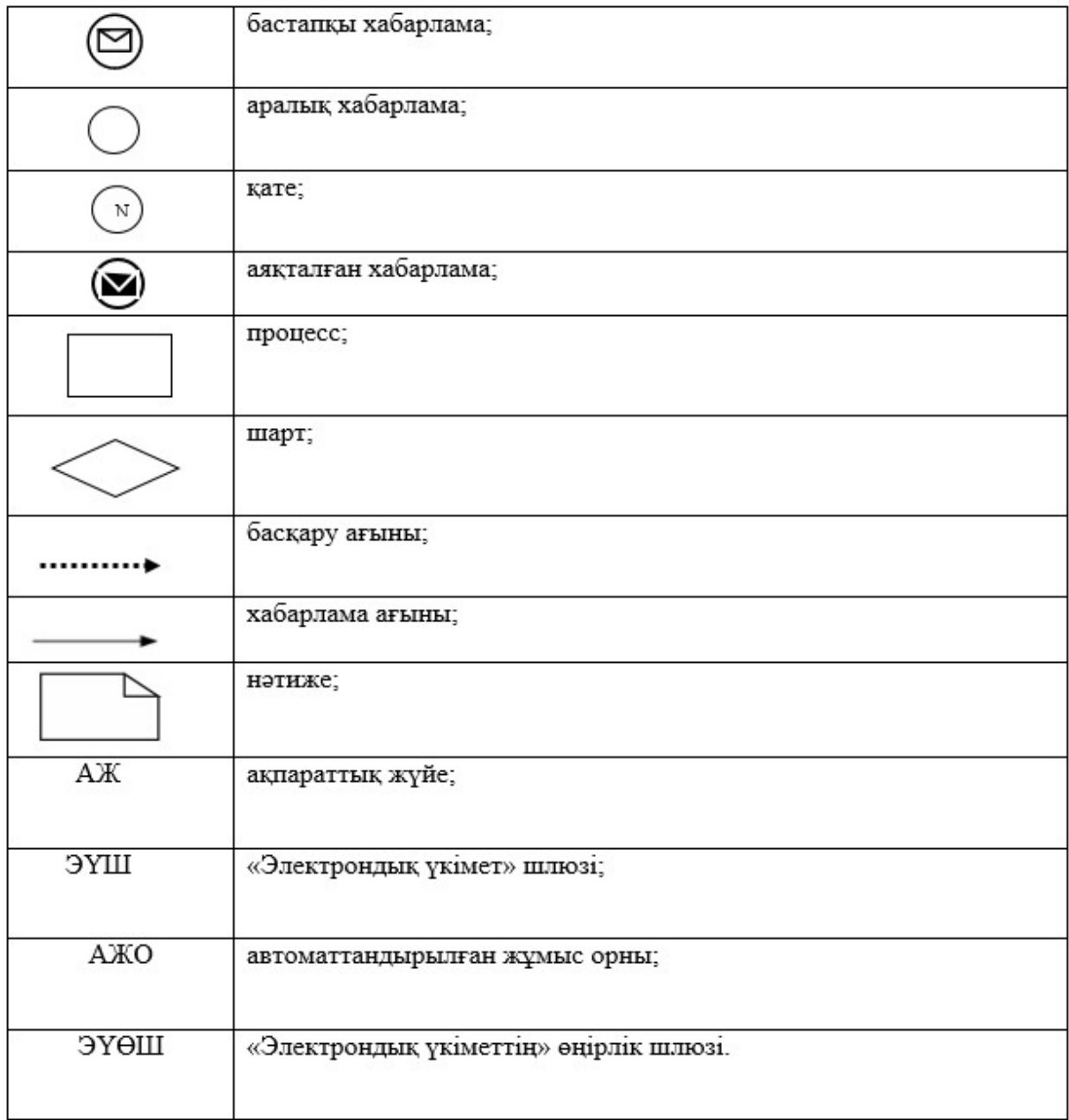

"Агроөнеркәсіптік кешен субъектілерінің қарыздарын кепілдендіру мен сақтандыру шеңберінде субсидиялау" мемлекеттік көрсетілетін қызмет регламентіне 3-қосымша

"Агроөнеркәсіптік кешен субъектілерінің қарыздарын кепілдендіру мен сақтандыру шеңберінде субсидиялау" мемлекеттік қызмет көрсетудің бизнес-процестерінің анықтамалығы

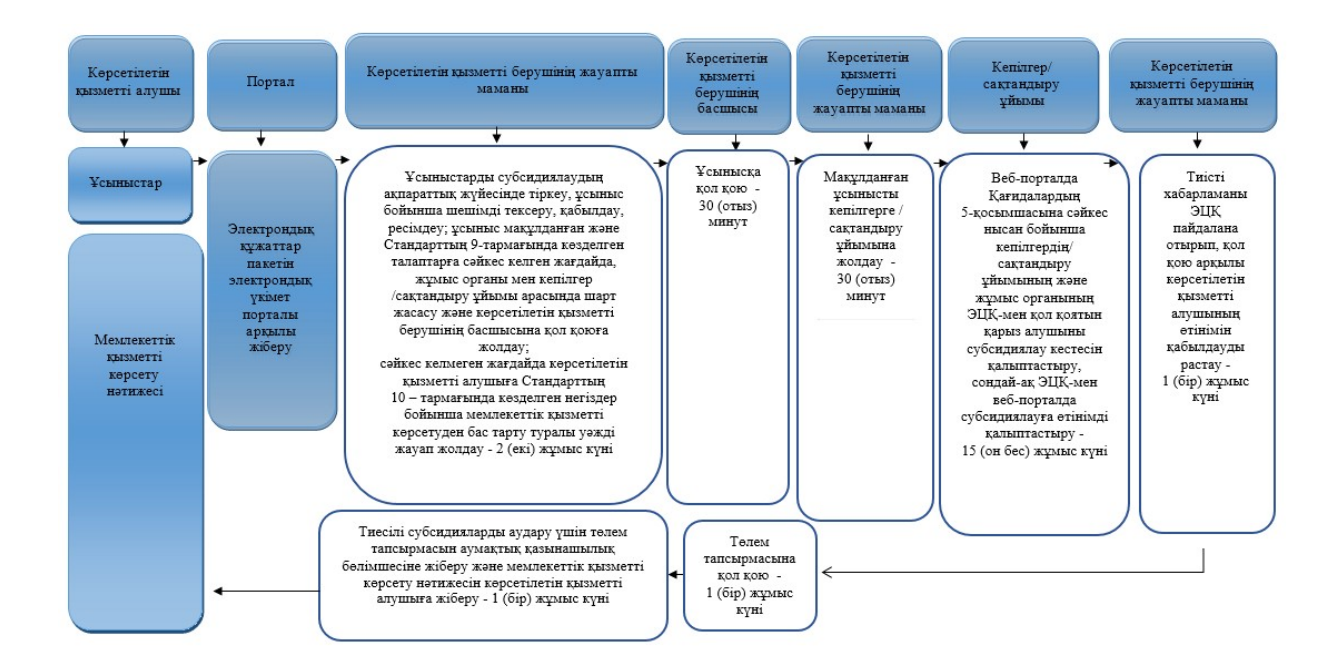

# Шартты белгілер:

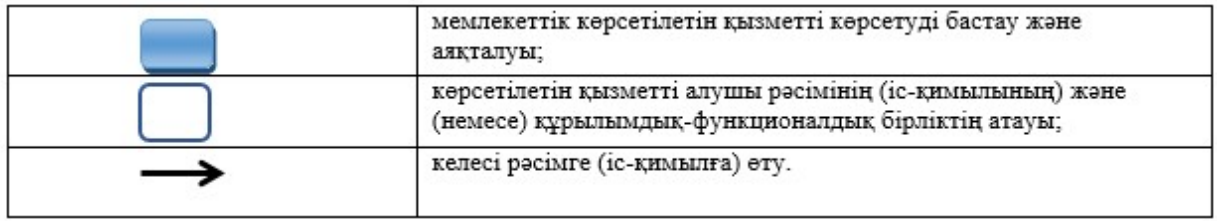

Павлодар облысы әкімдігінің 2019 жылғы "\_\_" № қаулысына 3-қосымша Павлодар облысы әкімдігінің 2016 жылғы 2 ақпандағы № 22/1 қаулысымен бекітілді

"Агроөнеркәсіптік кешен саласындағы дайындаушы ұйымдарға есептелген қосылған құн салығы шегінде бюджетке төленген қосылған құн салығы сомасын субсидиялау" мемлекеттік көрсетілетін қызмет регламенті

#### 1-тарау. Жалпы ережелер

 1. "Агроөнеркәсіптік кешен саласындағы дайындаушы ұйымдарға есептелген қосылған құн салығы шегінде бюджетке төленген қосылған құн салығы сомасын субсидиялау" мемлекеттік көрсетілетін қызметті (бұдан әрі – мемлекеттік

көрсетілетін қызмет) "Павлодар облысы ауыл шаруашылығы басқармасы" мемлекеттік мекемесі (бұдан әрі – көрсетілетін қызметті беруші) көрсетеді.

 Өтінімдерді қабылдау және мемлекеттік қызмет көрсету нәтижелерін беру " электрондық үкіметтің" www.egov.kz веб-порталы (бұдан әрі – портал) арқылы жүзеге асырылады.

 2. Мемлекеттік қызметті көрсету нысаны: электрондық (толық автоматтандырылған).

 3. Мемлекеттік қызметті көрсету нәтижесі – субсидияның аударылғаны туралы хабарлама не Қазақстан Республикасы Ауыл шаруашылығы Министрінің 2015 жылғы 16 қарашадағы № 9-3/1000 бұйрығымен бекітілген " Агроөнеркәсіптік кешен саласындағы дайындаушы ұйымдарға есептелген қосылған құн салығы шегінде бюджетке төленген қосылған құн салығы сомасын субсидиялау" мемлекеттік көрсетілетін қызмет стандартының (бұдан әрі – Стандарт) 10-тармағында көзделген жағдайларда және негіздер бойынша мемлекеттік қызметті көрсетуден уәжді бас тарту.

Мемлекеттік қызметті көрсету нәтижесін беру нысаны – электрондық.

# 2-тарау. Мемлекеттік қызметті көрсету процесінде көрсетілетін қызметті берушінің құрылымдық бөлімшелерінің (қызметшілерінің) іс-қимылдар тәртібін сипаттау

 4. Мемлекеттік қызметті көрсету бойынша рәсімді (іс – қимылды) бастау үшін негіз электрондық цифрлық қолтаңбамен (бұдан әрі-ЭЦҚ) куәландырылған электрондық құжат нысанында порталға Стандарттың 3-қосымшасына сәйкес нысандар бойынша субсидиялар алуға өтінім беру болып табылады.

 Өтінімнің порталда қабылданғанын көрсетілетін қызметті алушының "жеке кабинетінде" мемлекеттік қызметті көрсетуге арналған сұраудың қабылданғаны туралы мәртебенің көрініс табуы растайды.

Мемлекеттік қызметті көрсету мерзімі – 3 (үш) жұмыс күні.

 5. Мемлекеттік қызметті көрсету процесінің құрамына кіретін әрбір рәсімнің ( іс-қимылдың) мазмұны және оны орындау ұзақтығы:

 1) көрсетілетін қызметті берушінің жауапты маманы көрсетілетін қызметті алушының өтінімін қабылдауын тиісті хабарламаға ЭЦҚ қолданып, қол қою арқылы растайды.

 Көрсетілетін қызметті алушының ұсынған құжаттары Стандарттың 9 тармағында көзделген талаптарға сәйкес келген жағдайда төлем тапсырмасын қалыптастырады және қол қоюға көрсетілетін қызметті берушінің басшысына жолдайды;

 сәйкес келмеген жағдайда көрсетілетін қызметті алушыға Стандарттың 10 тармағында көзделген негіздер бойынша мемлекеттік қызметті көрсетуден бас тарту туралы уәжді жауап береді – 1 (бір) жұмыс күні;

 2) көрсетілетін қызметті берушінің басшысы төлем тапсырмасына қол қояды және оны көрсетілетін қызметті берушінің ауыл шаруашылығын қаржыландыру және мемлекеттік сатып алу бөліміне жолдайды – 30 (отыз) минут;

 3) көрсетілетін қызметті берушінің ауыл шаруашылығын қаржыландыру және мемлекеттік сатып алу бөлімінің жауапты маманы тиесілі субсидияларды аудару үшін төлем тапсырмасын аумақтық қазынашылық бөлімшесіне төлеуге жолдайды – 30 (отыз) минут;

 4) көрсетілетін қызметті берушінің жауапты маманы мемлекеттік қызметті көрсету нәтижесін көрсетілетін қызметті алушыға жолдайды – 1 (бір) жұмыс күні

 6. Келесі рәсімді (іс-қимылды) орындауды бастауға негіз болатын мемлекеттік қызметті көрсету бойынша рәсімнің (іс-қимылдың) нәтижесі:

 1) төлем тапсырмасына қол қою және оны көрсетілетін қызметті берушінің басшысына жолдау не мемлекеттік қызметті көрсетуден бас тарту туралы уәжді жауап беру;

 2) төлем тапсырмасына қол қою және оны көрсетілетін қызметті берушінің ауыл шаруашылығын қаржыландыру және мемлекеттік сатып алу бөліміне жолдау;

3) төлем тапсырмасын аумақтық қазынашылық бөлімшесіне жолдау;

 4) мемлекеттік қызметті көрсету нәтижесін көрсетілетін қызметті алушыға жолдау.

## 3-тарау. Мемлекеттік қызметті көрсету процесінде көрсетілетін қызметті берушінің

# құрылымдық бөлімшелерінің (қызметшілерінің) өзара іс-қимыл тәртібін сипаттау

 7. Мемлекеттік қызметті көрсету процесіне қатысатын көрсетілетін қызметті берушінің құрылымдық бөлімшелерінің (қызметшілерінің) тізбесі:

1) көрсетілетін қызметті берушінің жауапты маманы;

2) көрсетілетін қызметті берушінің басшысы;

.

 3) көрсетілетін қызметті берушінің ауыл шаруашылығын қаржыландыру және мемлекеттік сатып алу бөлімінің жауапты маманы.

 8. Әрбір рәсімнің (іс-қимылдың) ұзақтығын көрсете отырып, құрылымдық бөлімшелер (қызметшілер) арасындағы рәсімдердің (іс-қимылдардың) реттілігін сипаттау осы регламенттің 1-қосымшасында келтірілген.

# 4-тарау. Мемлекеттік қызметті көрсету процесінде "Азаматтарға арналған үкімет" мемлекеттік корпорациясымен және (немесе) өзге де көрсетілетін қызметті берушілермен өзара іс-қимыл жасау тәртібін, сондай-ақ ақпараттық жүйелерді пайдалану тәртібін сипаттау

 9. Мемлекеттік қызмет көрсетілетін қызметті берушінің кеңсесі және " Азаматтарға арналған үкімет" мемлекеттік корпорациясы арқылы көрсетілмейді.

 10. Портал арқылы мемлекеттік қызмет көрсету кезінде жүгіну тәртібін және көрсетілетін қызметті беруші мен көрсетілетін қызметті алушының рәсімдерінің ( іс-қимылдарының) реттілігін сипаттау:

 көрсетілетін қызметті алушы жеке сәйкестендіру нөмірінің (бұдан әрі – ЖСН) және (немесе) бизнес сәйкестендіру нөмірінің (бұдан әрі – БСН), сондай-ақ парольдің көмегімен порталда тіркеуді жүзеге асырады (порталда тіркелмеген көрсетілетін қызметті алушылар үшін жүзеге асырылады);

 1-процесс – көрсетілетін қызметті алушының мемлекеттік көрсетілетін қызметті алу үшін порталға ЖСН және (немесе) БСН мен парольді енгізу ( авторизациялау процесі);

 1-шарт – ЖСН және (немесе) БСН мен пароль арқылы тіркелген көрсетілетін қызметті алушы туралы деректердің түпнұсқалығын порталда тексеру;

 2-процесс – көрсетілетін қызметті алушының деректерінде бұзушылықтардың болуына байланысты порталдың авторизациялаудан бас тарту туралы хабарламаны қалыптастыру;

 3-процесс – көрсетілетін қызметті алушының осы регламентте көрсетілген мемлекеттік қызметті таңдауы, мемлекеттік қызметті көрсету үшін сұрау нысанын экранға шығару және көрсетілетін қызметті алушының құрылымы мен формат талаптарын ескере отырып, нысанды толтыру (деректерді енгізу), сұрау нысанына құжаттар топтамасының қажетті көшірмелерін электрондық түрде қоса тіркеу, сондай-ақ көрсетілетін қызметті алушының сұрауды куәландыру ( қол қою) үшін ЭЦҚ тіркеу куәлігін таңдау;

 2-шарт – порталда ЭЦҚ тіркеу куәлігінің қолданылу мерзімін және қайтарып алынған (күші жойылған) тіркеу куәліктерінің тізімінде болмауын, сондай-ақ сәйкестендіру деректерінің (сұрау салуда көрсетілген ЖСН және (немесе) БСН және ЭЦҚ тіркеу куәлігінде көрсетілген ЖСН және (немесе) БСН арасындағы) сәйкестігін тексеру;

 4-процесс – көрсетілетін қызметті алушының ЭЦҚ түпнұсқалығының расталмауына байланысты сұратылған мемлекеттік қызметтен дәлелді бас тарту туралы хабарламаны қалыптастыру;

 5-процесс – көрсетілетін қызметті алушының ЭЦҚ-мен куәландырылған (қол қойылған) электрондық құжат топтамасын (көрсетілетін қызметті алушының сұрау салуын) көрсетілетін қызметті берушінің сұрауды өңдеуі үшін " электрондық үкімет" шлюзі (бұдан әрі – ЭҮШ) арқылы "электрондық үкімет" өңірлік шлюзінің автоматтандырылған жұмыс орнына (бұдан әрі-ЭҮӨШ АЖО) жолдау;

 3-шарт – көрсетілетін қызметті берушінің мемлекеттік қызметті көрсету үшін негіз болып табылатын ұсынылған құжаттарды зерделеу;

 6-процесс – көрсетілетін қызметті алушының құжаттар топтамасында бұзушылықтардың болуына байланысты сұратылған мемлекеттік қызметтен бас тарту туралы хабарламаны қалыптастыру;

 7-процесс – көрсетілетін қызметті алушының портал қалыптастырған мемлекеттік қызметті көрсету нәтижесін (электрондық құжат нысанындағы хабарлама) алуы.

 Портал арқылы көрсетілетін қызметті алушыға субсидияны тағайындау/ тағайындаудан бас тарту туралы шешімі бар хабарлама көрсетілетін қызметті берушінің уәкілетті тұлғасының ЭЦҚ қойылған электрондық құжат нысанында " жеке кабинетіне" жіберіледі.

 Портал арқылы мемлекеттік қызметті көрсету кезінде іске қосылған ақпараттық жүйелердің функционалдық өзара іс-қимылдары осы регламенттің 2 қосымшасына сәйкес диаграммада келтірілген.

 11. Портал арқылы мемлекеттік қызметті көрсету кезінде жүгіну тәртібін және көрсетілетін қызметті беруші мен көрсетілетін қызметті алушының рәсімдерінің (іс-қимылдарының) реттілігін сипаттау осы регламенттің 3 қосымшасында көрсетіледі.

> "Агроөнеркәсіптік кешен саласындағы дайындаушы ұйымдарға есептелген қосылған құн салығы шегінде бюджетке төленген қосылған құн салығы сомасын субсидиялау" мемлекеттік көрсетілетін қызмет регламентіне 1-қосымша

# Мемлекеттік қызметті көрсету кезінде құрылымдық бөлімшелер (қызметкерлер) арасындағы рәсімдердің (іс-қимылдардың) реттілігін сипаттау

Іс-қимыл процесі

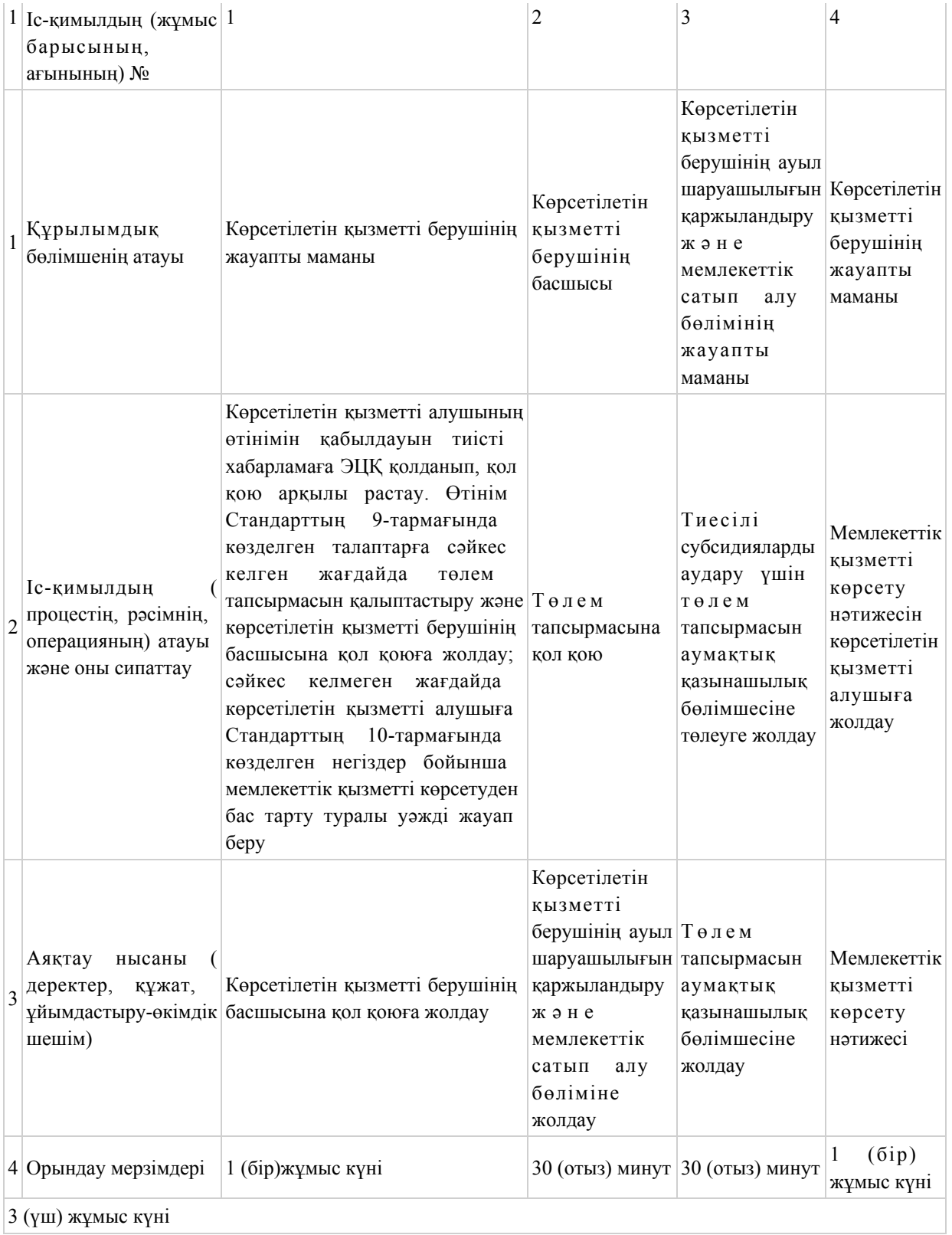

"Агроөнеркәсіптік кешен саласындағы дайындаушы ұйымдарға есептелген қосылған құн салығы шегінде бюджетке төленген қосылған құн салығы сомасын субсидиялау"

Портал арқылы мемлекеттік қызметті көрсету кезінде іске қосылған ақпараттық жүйелердің функционалдық өзара іс-қимылының диаграммасы

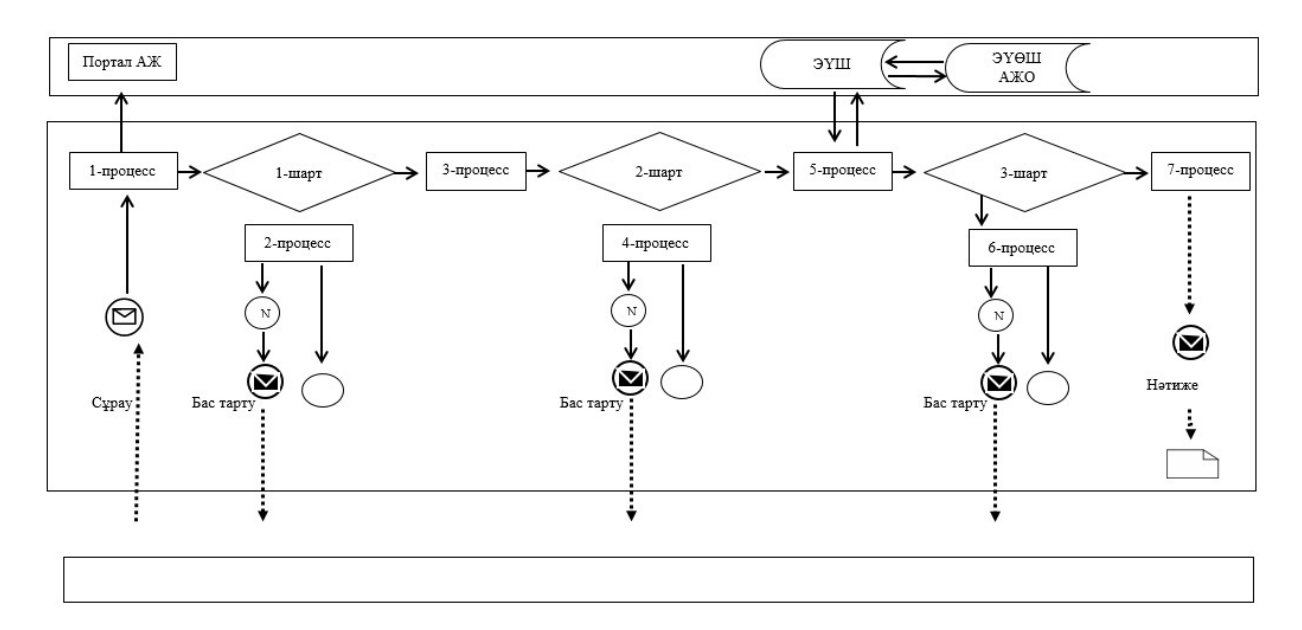

Шартты белгілер мен қысқартулар:

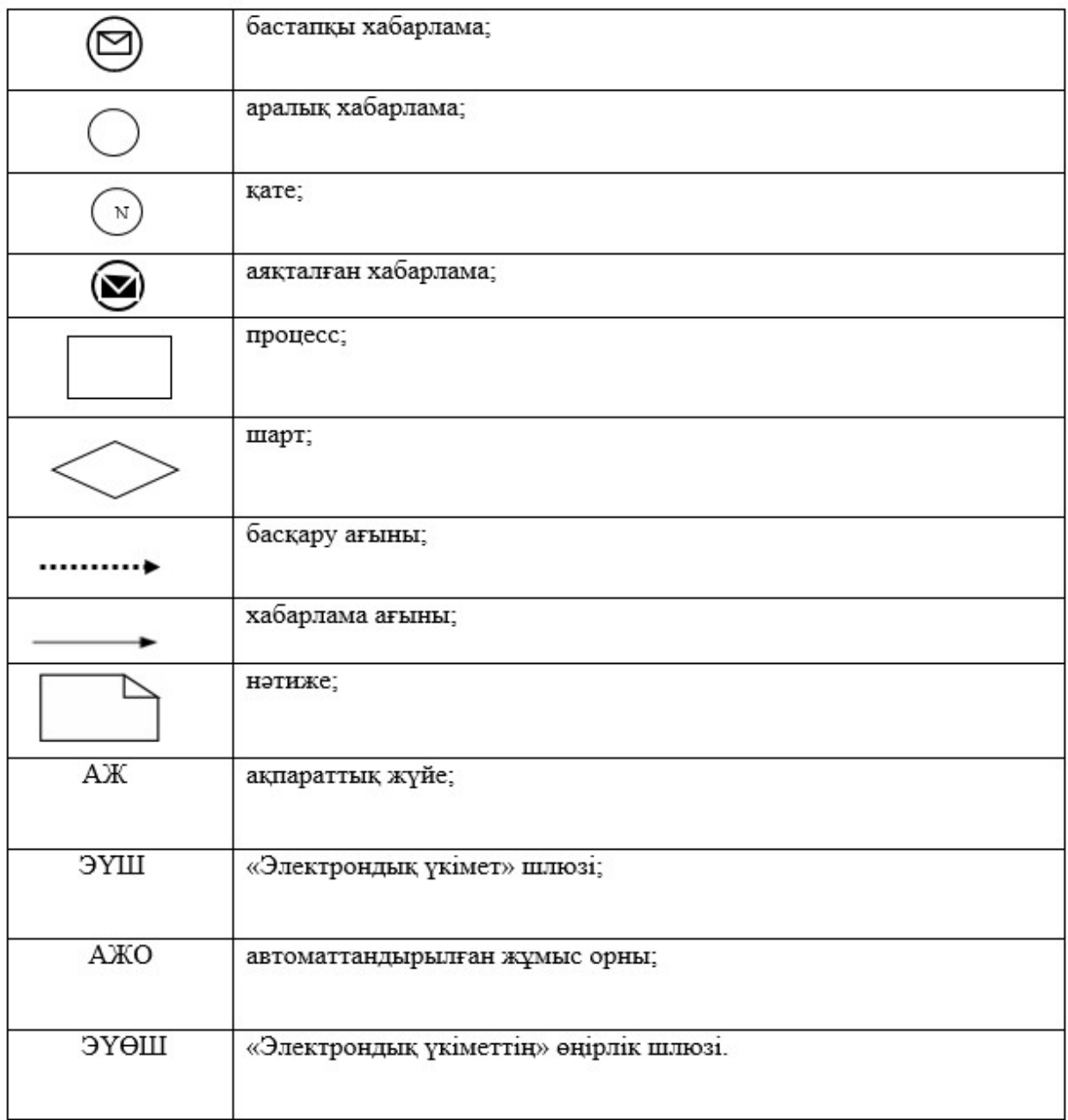

"Агроөнеркәсіптік кешен саласындағы дайындаушы ұйымдарға есептелген қосылған құн салығы шегінде бюджетке төленген қосылған құн салығы сомасын субсидиялау" мемлекеттік көрсетілетін қызмет регламентіне 3-қосымша

"Агроөнеркәсіптік кешен саласындағы дайындаушы ұйымдарға есептелген қосылған құн салығы шегінде бюджетке төленген қосылған құн салығы сомасын субсидиялау" мемлекеттік қызметін көрсетудің бизнес-процестерінің анықтамалығы

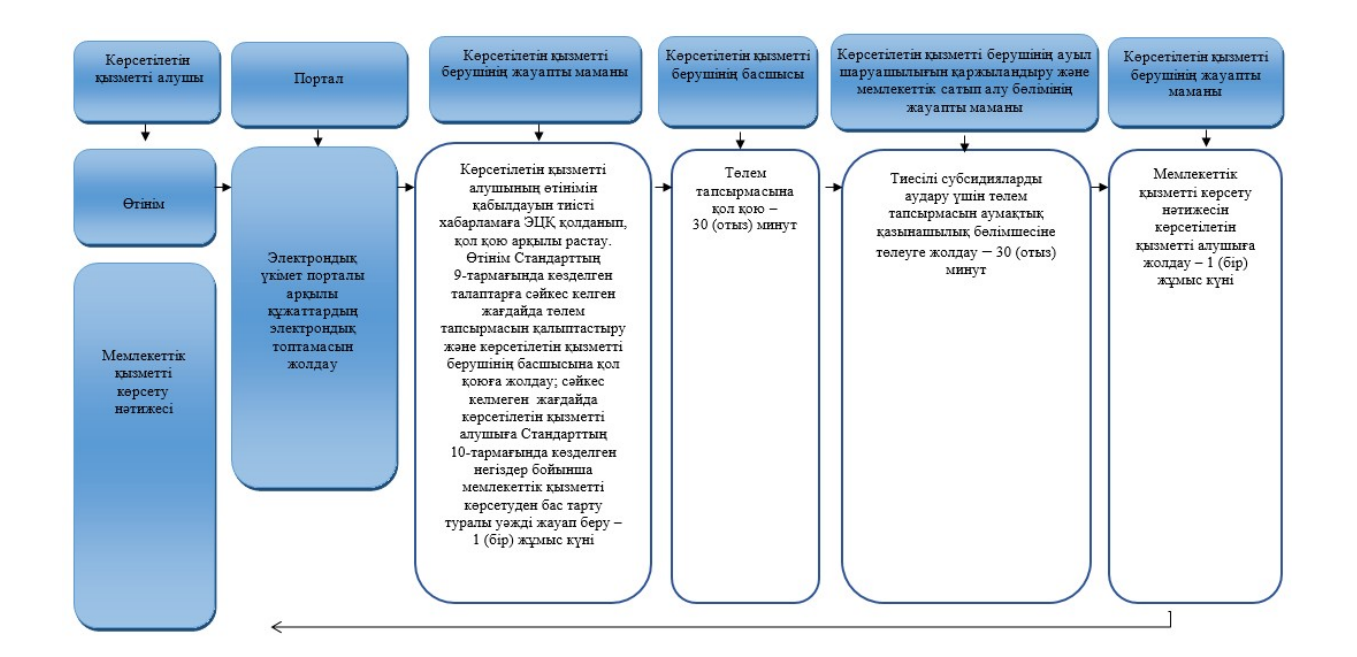

## Шартты белгілер:

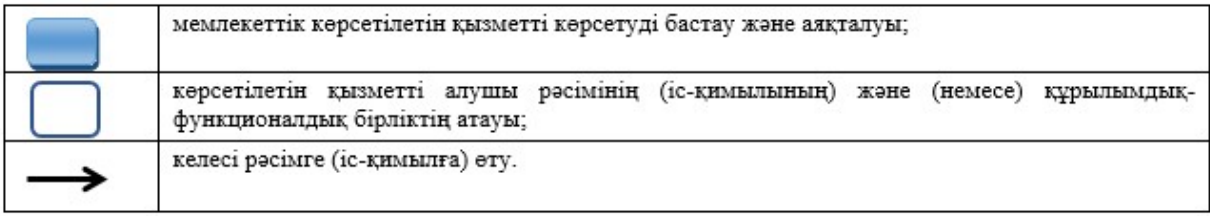

Павлодар облысы әкімдігінің 2019 жылғы "\_\_ " № \_\_\_\_\_ қаулысына 4-қосымша Павлодар облысы әкімдігінің 2017 жылғы 1 қарашадағы № 336/6 қаулысымен бекітілді

"Ауыл шаруашылығы малын, техниканы және технологиялық жабдықты сатып алуға кредит беру, сондай-ақ лизинг кезінде сыйақы мөлшерлемелерін

субсидиялау" мемлекеттік көрсетілетін қызмет регламенті

#### 1-тарау. Жалпы ережелер

 1. "Ауыл шаруашылығы малын, техниканы және технологиялық жабдықты сатып алуға кредит беру, сондай-ақ лизинг кезінде сыйақы мөлшерлемелерін

субсидиялау" мемлекеттік көрсетілетін қызметін (бұдан әрі – мемлекеттік көрсетілетін қызмет) "Павлодар облысы ауыл шаруашылығы басқармасы" мемлекеттік мекемесі (бұдан әрі – көрсетілетін қызметті беруші) көрсетеді.

 Өтінімдерді қабылдау және мемлекеттік қызмет көрсету нәтижелерін беру " электрондық үкіметтің" www.egov.kz веб-порталы (бұдан әрі – портал) арқылы жүзеге асырылады.

 2. Мемлекеттік қызметті көрсету нысаны: электрондық (толық автоматтандырылған).

 3. Мемлекеттік қызметті көрсету нәтижесі – субсидияның аударылғаны туралы хабарлама не Қазақстан Республикасы Премьер-Министрінің орынбасары – Қазақстан Республикасы Ауыл шаруашылығы министрінің 2017 жылғы 8 маусымдағы № 229 бұйрығымен бекітілген "Ауыл шаруашылығы малын, техниканы және технологиялық жабдықты сатып алуға кредит беру, сондай-ақ лизинг кезінде сыйақы мөлшерлемелерін субсидиялау" мемлекеттік көрсетілетін қызмет стандартының (бұдан әрі – Стандарт) 10-тармағында көзделген жағдайларда және негіздер бойынша мемлекеттік қызметті көрсетуден бас тарту туралы хабарлама.

Мемлекеттік қызметті көрсету нәтижесін ұсыну нысаны – электрондық.

 Көрсетілетін қызметті алушыға субсидияның аударылғаны туралы хабарлама не көрсетілетін қызметті берушінің электрондық цифрлық қолтаңбасы (бұдан әрі – ЭЦҚ) қойылған электрондық құжат нысанында Стандарттың 1 және 2 қосымшаларына сәйкес мемлекеттік қызметті көрсетуден бас тарту туралы хабарлама жолданады. Хабарлама көрсетілетін қызметті алушы субсидиялаудың ақпараттық жүйесінде тіркелген кезде көрсеткен электрондық пошта мекенжайына, сондай-ақ субсидиялаудың ақпараттық жүйесіндегі "жеке кабинетке" жолданады.

# 2-тарау. Мемлекеттік қызметті көрсету процесінде көрсетілетін қызметті берушінің

#### құрылымдық бөлімшелерінің (қызметшілерінің) іс-қимылдар тәртібін сипаттау

 4. Мемлекеттік қызмет көрсету бойынша рәсімді (іс – қимылды) бастау үшін негіз порталға Стандарттың 3-қосымшасына сәйкес көрсетілетін қызметті алушының және қаржы институтының ЭЦҚ куәландырылған электрондық құжат нысанында субсидиялау шартын жасасуға ұсыныс (бұдан әрі – ұсыныс) беру болып табылады.

 Субсидиялау шартын жасасуға арналған ұсыныстың қабылданғанын субсидиялаудың ақпараттық жүйесіндегі көрсетілетін қызметті алушының "жеке кабинетіндегі" мемлекеттік қызметті көрсетуге арналған сұраудың қабылданғаны туралы тиісті мәртебе растайды.

Мемлекеттік қызметті көрсету мерзімі – 10 (он) жұмыс күні.

 5. Мемлекеттік қызметті көрсету процесінің құрамына кіретін әрбір рәсімнің ( іс-қимылдың) мазмұны және оның орындалу ұзақтығы:

 1) көрсетілетін қызметті берушінің жауапты маманы ұсынысты субсидиялаудың ақпараттық жүйесінде тіркейді, ұсыныс бойынша шешімді тексеруді, қабылдауды, ресімдеуді жүзеге асырады;

 ұсыныс мақұлданған және Стандарттың 9-тармағында көзделген талаптарға сәйкес келген жағдайда, жұмыс органы мен қаржы институты арасында шарт жасасады және көрсетілетін қызметті берушінің басшысына қол қоюға жолдайды ;

 сәйкес келмеген жағдайда көрсетілетін қызметті алушыға Стандарттың 10 тармағында көзделген негіздер бойынша мемлекеттік қызметті көрсетуден бас тарту туралы дәлелді жауап жіберіледі – 2 (екі) жұмыс күні;

 2) көрсетілетін қызметті берушінің басшысы ұсынысқа қол қояды – 30 (отыз) минут;

 3) көрсетілетін қызметті берушінің жауапты маманы мақұлданған ұсынысты қаржы институтына жолдайды – 30 (отыз) минут;

 4) қаржы институты веб-порталда қаржы институтының және жұмыс органының ЭЦҚ қол қоятын қарыз алушыны субсидиялау кестесін қалыптастырады, сондай-ақ ЭЦҚ бар веб-порталда субсидиялауға өтінімді қалыптастырады – 4 (төрт) жұмыс күні;

 5) көрсетілетін қызметті берушінің жауапты маманы тиісті хабарламаны ЭЦҚ пайдаланып, қол қою арқылы көрсетілетін қызметті алушының өтінімін қабылдағанын растайды және көрсетілетін қызметті берушінің басшысына қол қоюға жолдайды – 1 (бір) жұмыс күні;

 6) көрсетілетін қызметті берушінің басшысы төлем тапсырмасына қол қояды және көрсетілетін қызметті берушінің жауапты маманына жолдайды – 1 (бір) жұмыс күні;

 7) көрсетілетін қызметті берушінің жауапты маманы төлем тапсырмасын тиесілі субсидияларды аудару үшін аумақтық қазынашылық бөлімшесіне төлеуге жібереді және көрсетілетін қызметті алушыға мемлекеттік қызмет көрсету нәтижесін береді – 1 (бір) жұмыс күні.

 6. Келесі рәсімді (іс-қимылды) орындауды бастау үшін негіз болатын мемлекеттік қызметті көрсету бойынша рәсімнің (іс-қимылдың) нәтижесі:

 1) ұсыныс бойынша шешімді тіркеу, тексеруді, жүзеге асыру, қабылдау, ресімдеу, шарт жасасу және көрсетілетін қызметті берушінің басшысына қол қоюға жіберу немесе мемлекеттік қызметті көрсетуден бас тарту туралы уәжді жауап беру;

2) ұсынысқа қол қою;

3) мақұлданған ұсынысты қаржы институтына жіберу;

 4) веб-порталда қарыз алушыны субсидиялау кестесін және субсидиялауға өтінімді қалыптастыру;

 5) төлем тапсырмасына қол қою және көрсетілетін қызметті берушінің басшысына қол қоюға жіберу;

 6) төлем тапсырмасына қол қою және көрсетілетін қызметті берушінің жауапты маманына жолдау;

 7) төлем тапсырмасын аумақтық қазынашылық бөлімшесіне жіберу және көрсетілетін қызметті алушыға мемлекеттік қызметті көрсету нәтижесін беру.

#### 3-тарау. Мемлекеттік қызметті көрсету процесінде көрсетілетін қызметті берушінің

#### құрылымдық бөлімшелерінің (қызметшілерінің) өзара іс-қимыл тәртібін сипаттау

 7. Мемлекеттік қызметті көрсету процесіне қатысатын көрсетілетін қызметті берушінің құрылымдық бөлімшелерінің (қызметшілерінің) тізбесі:

- 1) көрсетілетін қызметті берушінің жауапты маманы;
- 2) көрсетілетін қызметті берушінің басшысы;

3) қаржы институты.

 8. Әрбір рәсімнің (іс-қимылдың) ұзақтығын көрсете отырып, құрылымдық бөлімшелер (қызметшілер) арасындағы рәсімдердің (іс-қимылдардың) реттілігін сипаттау осы регламенттің 1-қосымшасында келтірілген.

# 4-тарау. Мемлекеттік қызметті көрсету процесінде "Азаматтарға арналған үкімет" мемлекеттік корпорациясымен және (немесе) өзге де көрсетілетін қызметті берушілермен өзара іс-қимыл жасау тәртібін, сондай-ақ ақпараттық жүйелерді пайдалану тәртібін сипаттау

 9. Мемлекеттік қызмет көрсетілетін қызметті берушінің кеңсесі және " Азаматтарға арналған үкімет" мемлекеттік корпорациясы арқылы көрсетілмейді.

 10. Портал арқылы мемлекеттік қызметті көрсету кезінде жүгіну тәртібін және көрсетілетін қызметті беруші мен көрсетілетін қызметті алушының рәсімдерінің (іс-қимылдарының) реттілігін сипаттау:

 көрсетілетін қызметті алушы жеке сәйкестендіру нөмірінің (бұдан әрі – ЖСН) және (немесе) бизнес сәйкестендіру нөмірінің (бұдан әрі – БСН), сондай-ақ

парольдің көмегімен порталда тіркеуді жүзеге асырады (порталда тіркелмеген көрсетілетін қызметті алушылар үшін жүзеге асырылады);

 1-процесс – көрсетілетін қызметті алушының мемлекеттік көрсетілетін қызметті алу үшін порталға ЖСН және (немесе) БСН мен парольді енгізу ( авторизация процесі);

 1-шарт – ЖСН және (немесе) БСН мен пароль арқылы тіркелген көрсетілетін қызметті алушы туралы деректердің түпнұсқалығын порталда тексеру;

 2-процесс – порталда көрсетілетін қызметті алушының деректерінде бұзушылықтардың болуына байланысты авторизациялаудан бас тарту туралы хабарламаны қалыптастыру;

 3-процесс – көрсетілетін қызметті алушының осы регламентте көрсетілген мемлекеттік қызметті таңдауы, мемлекеттік қызметті көрсету үшін сұрау нысанын экранға шығару және көрсетілетін қызметті алушының құрылымы мен формат талаптарын ескере отырып, нысанды толтыру (деректерді енгізу), сұрау нысанына қажетті құжаттар топтамасының электрондық түрдегі көшірмелерін бекіту, сондай-ақ көрсетілетін қызметті алушының сұрауды куәландыру (қол қою ) үшін ЭЦҚ тіркеу куәлігін таңдау;

 2-шарт – порталда ЭЦҚ тіркеу куәлігінің қолданылу мерзімін және қайтарып алынған (күші жойылған) тіркеу куәліктерінің тізімінде болмауын, сондай-ақ сәйкестендіру деректерінің (сұрауда көрсетілген ЖСН және (немесе) БСН мен ЭЦҚ тіркеу куәлігінде көрсетілген ЖСН және (немесе) БСН арасындағы) сәйкестігін тексеру;

 4-процесс – көрсетілетін қызметті алушының ЭЦҚ түпнұсқалығының расталмауына байланысты сұратылған мемлекеттік қызметтен уәжді бас тарту туралы хабарламаны қалыптастыру;

 5-процесс – көрсетілетін қызметті алушының ЭЦҚ куәландырылған (қол қойылған) электрондық құжат топтамасын (көрсетілетін қызметті алушының сұрауын) көрсетілетін қызметті берушінің сұрауды өңдеуі үшін "электрондық үкімет" шлюзі (бұдан әрі – ЭҮШ) арқылы "электрондық үкімет" өңірлік шлюзінің автоматтандырылған жұмыс орнына (бұдан әрі – ЭҮӨШ АЖО) жолдау

 3-шарт – көрсетілетін қызметті берушінің мемлекеттік қызметті көрсету үшін негіз болып табылатын ұсынылған құжаттарды зерделеу;

;

 6-процесс – көрсетілетін қызметті алушының құжаттар топтамасында бұзушылықтардың болуына байланысты сұратылған мемлекеттік қызметтен бас тарту туралы хабарламаны қалыптастыру;

 7-процесс – көрсетілетін қызметті алушының порталда қалыптастырған мемлекеттік қызметті көрсету нәтижесін (электрондық құжат нысанындағы хабарлама) алуы.

 Портал арқылы көрсетілетін қызметті алушыға субсидияны тағайындау/ тағайындаудан бас тарту туралы шешімі бар хабарлама көрсетілетін қызметті берушінің уәкілетті тұлғасының ЭЦҚ қойылған электрондық құжат нысанында " жеке кабинетіне" жіберіледі.

 Портал арқылы мемлекеттік қызмет көрсету кезінде іске қосылған ақпараттық жүйелердің функционалдық өзара іс-қимылы осы регламенттің 2 қосымшасына сәйкес диаграммада келтірілген.

 11. Портал арқылы мемлекеттік қызметті көрсету кезінде жүгіну тәртібін және көрсетілетін қызметті беруші мен көрсетілетін қызметті алушының рәсімдерінің (іс-қимылдарының) реттілігін сипаттау осы регламенттің 3 қосымшасында көрсетіледі.

> "Ауыл шаруашылығы малын, техниканы және технологиялық жабдықты сатып алуға кредит беру, сондай-ақ лизинг кезінде сыйақы мөлшерлемелерін субсидиялау" мемлекеттік көрсетілетін қызмет регламентіне 1-қосымша

# Мемлекеттік қызметті көрсету кезінде құрылымдық бөлімшелер (қызметкерлер) арасындағы рәсімдердің (іс-қимылдардың) реттілігін сипаттау

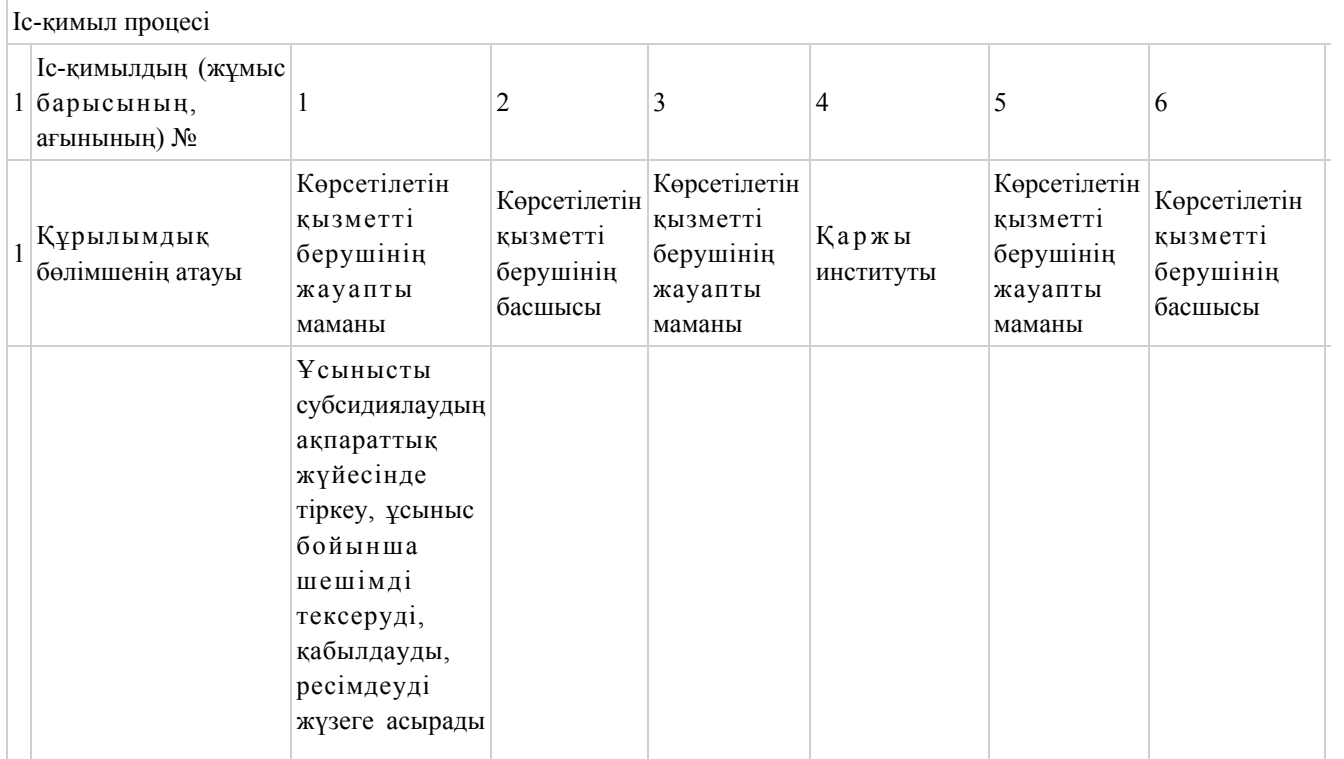

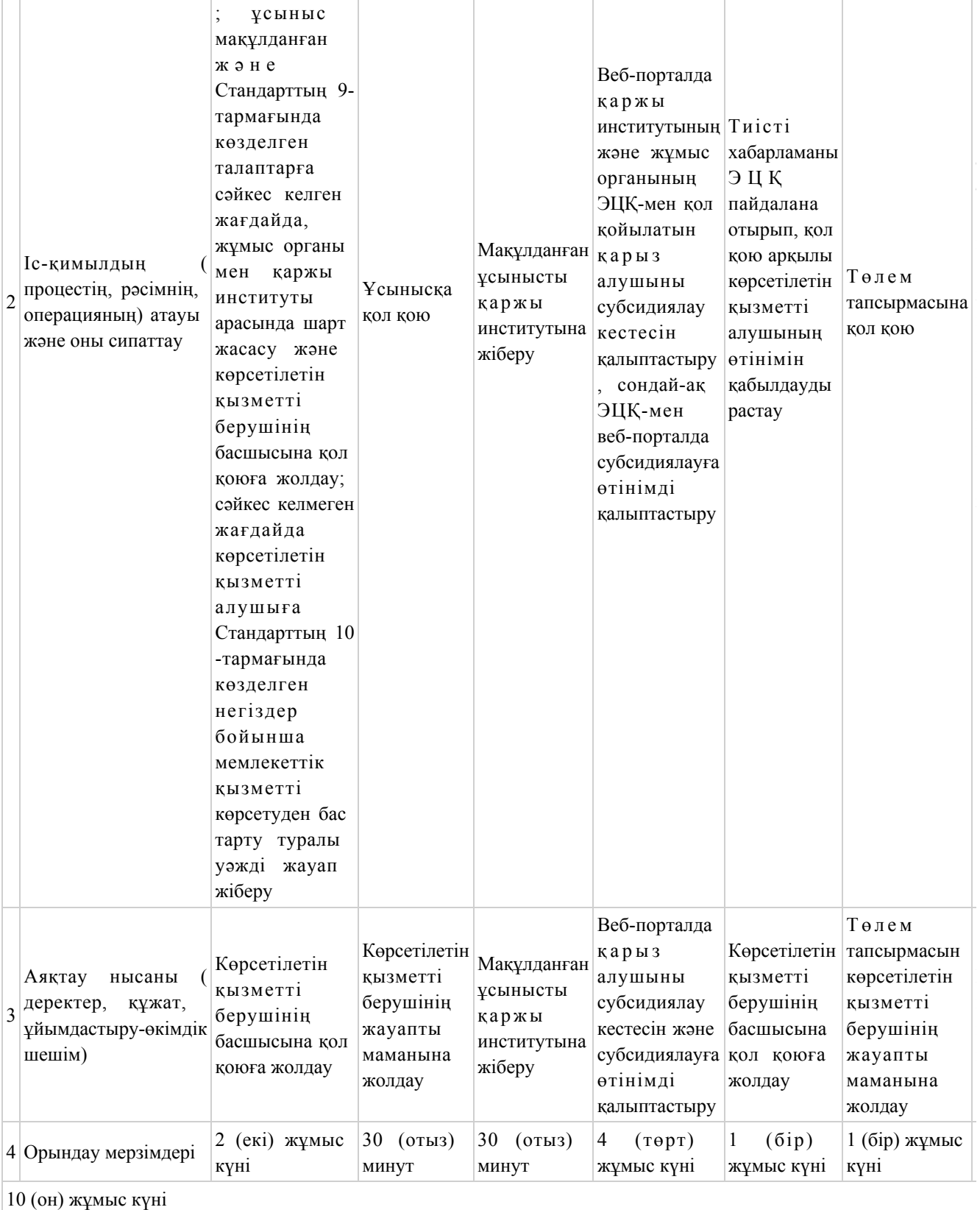

"Ауыл шаруашылығы малын, техниканы және технологиялық жабдықты сатып алуға кредит беру, сондай-ақ лизинг кезінде сыйақы

мөлшерлемелерін субсидиялау" мемлекеттік көрсетілетін қызмет регламентіне 2-қосымша

Портал арқылы мемлекеттік қызметті көрсету кезінде іске қосылған ақпараттық жүйелердің функционалдық өзара іс-қимылының диаграммасы

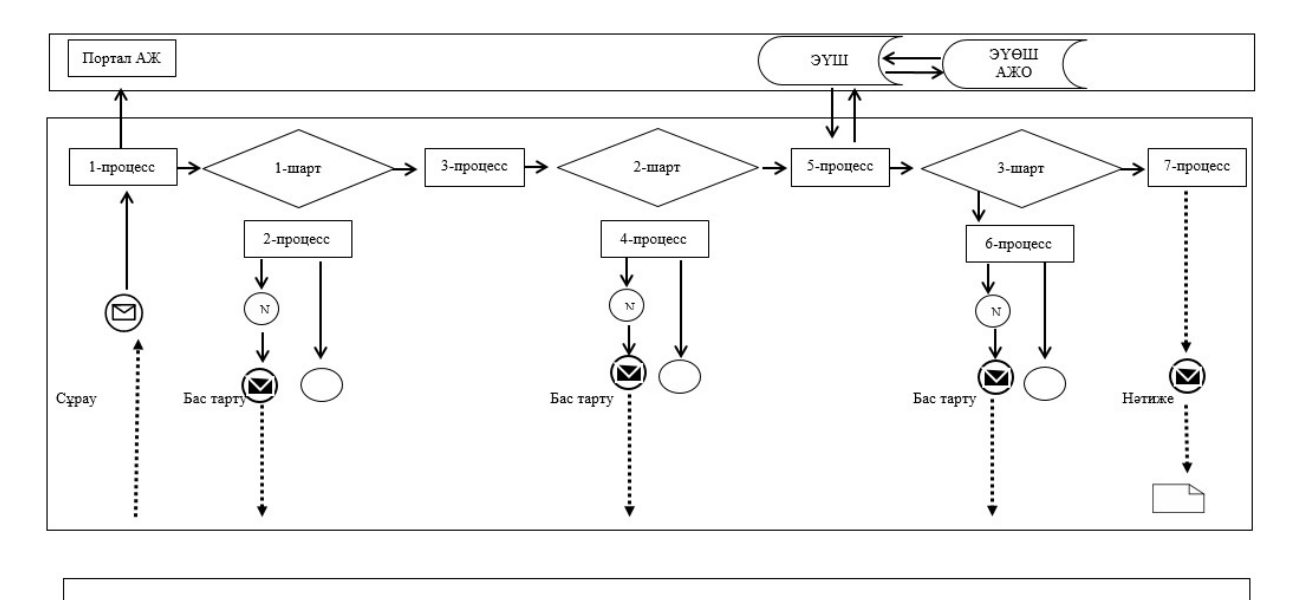

Шартты белгілер мен қысқартулар:

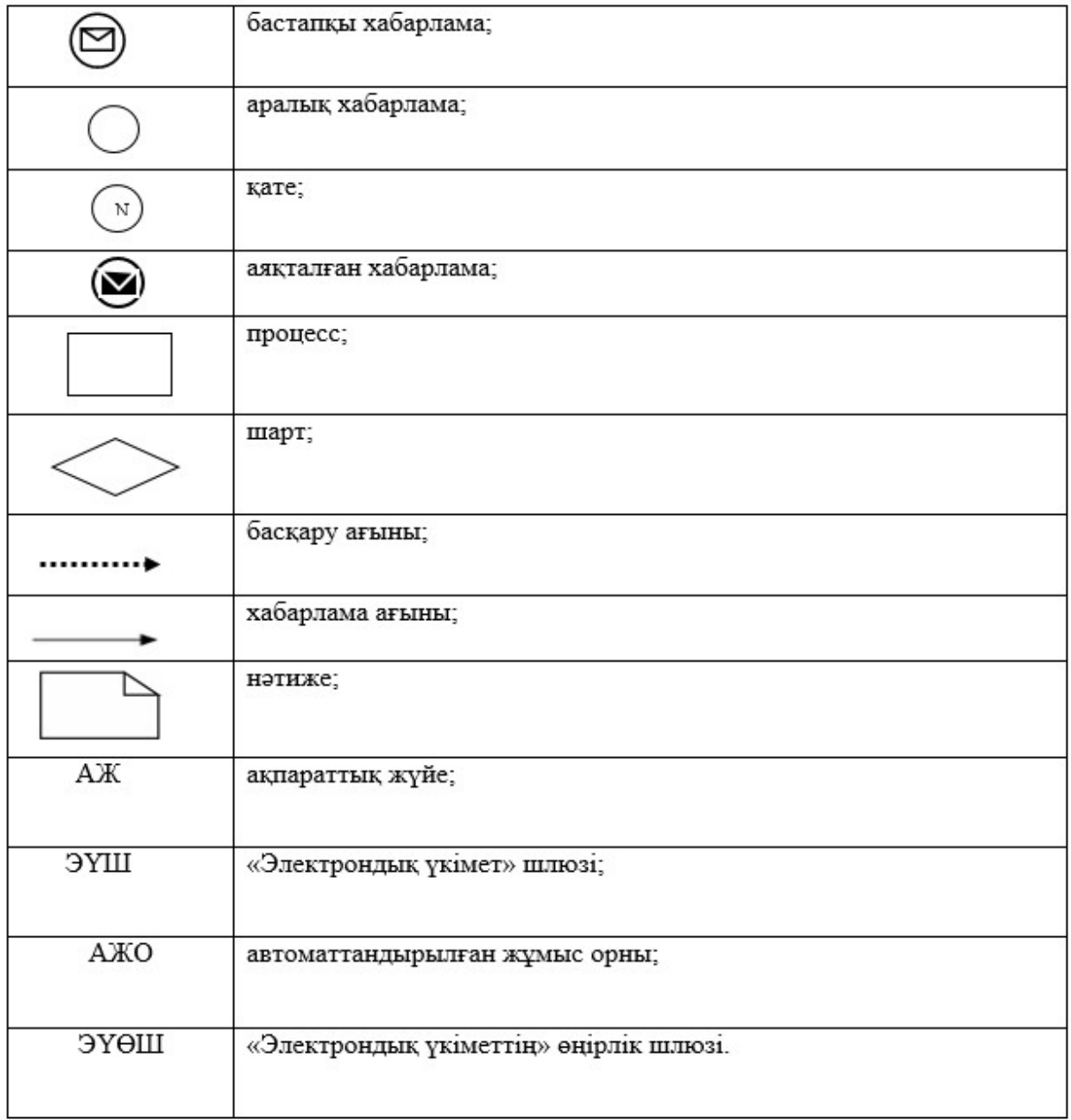

"Ауыл шаруашылығы малын, техниканы және технологиялық жабдықты сатып алуға кредит беру, сондай-ақ лизинг кезінде сыйақы мөлшерлемелерін субсидиялау" мемлекеттік көрсетілетін қызмет регламентіне 3-қосымша

# "Ауыл шаруашылығы малын, техниканы және технологиялық жабдықты сатып алуға кредит беру, сондай-ақ

# лизинг кезінде сыйақы мөлшерлемелерін субсидиялау" мемлекеттік қызмет көрсетудің бизнес-процестерінің анықтамалығы

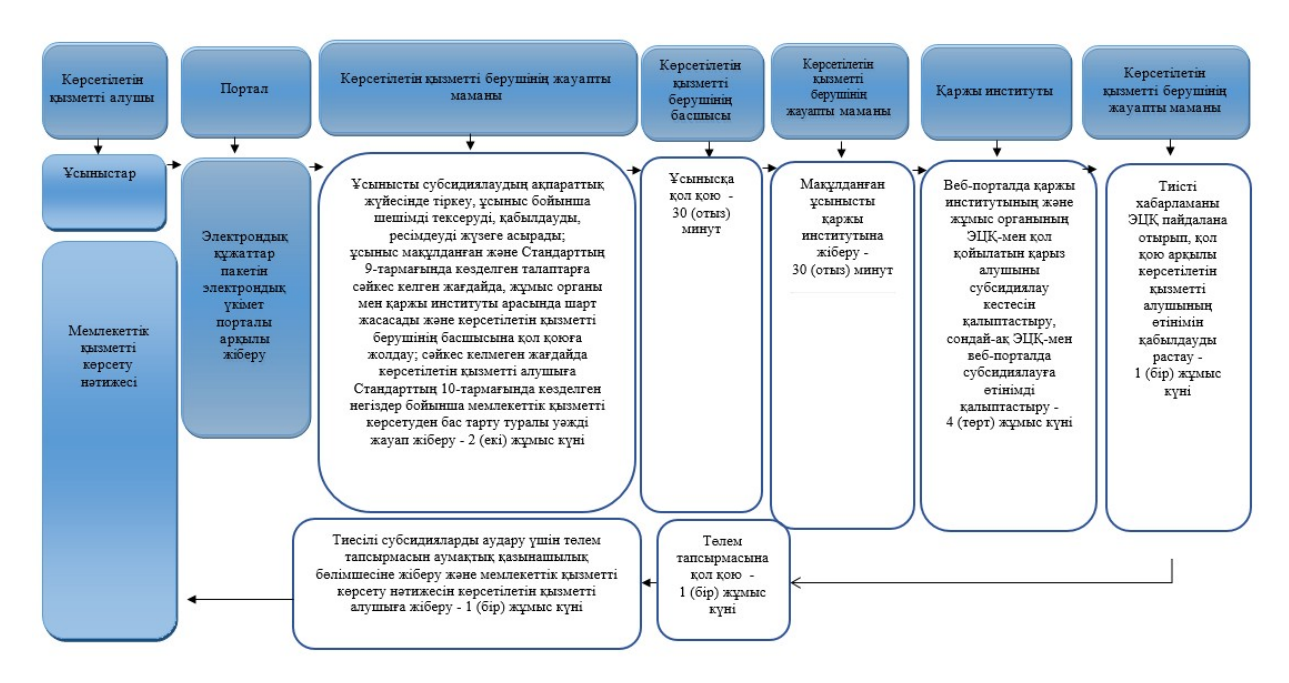

# Шартты белгілер:

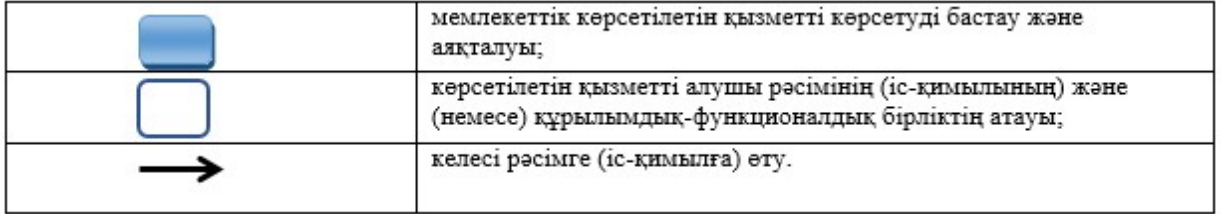

© 2012. Қазақстан Республикасы Әділет министрлігінің «Қазақстан Республикасының Заңнама және құқықтық ақпарат институты» ШЖҚ РМК